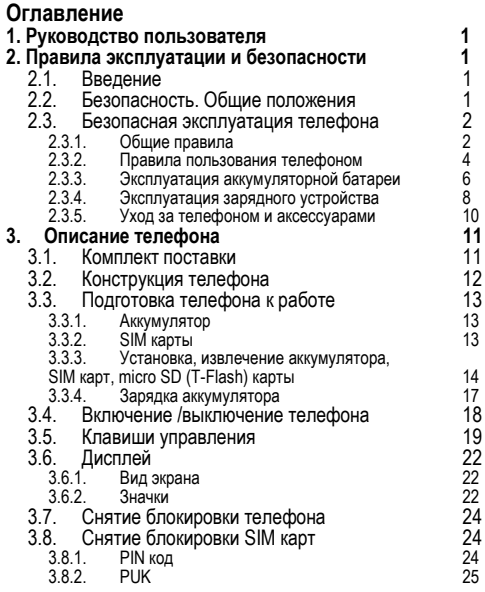

### **Оглавление**

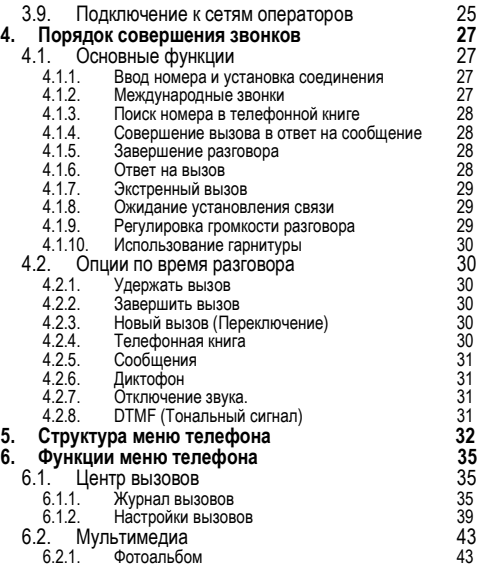

 $\mathbb T$ 

### **Оглавление**

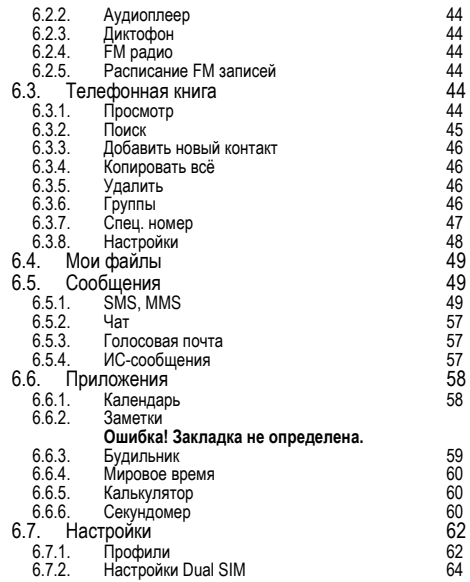

### **Оглавление**

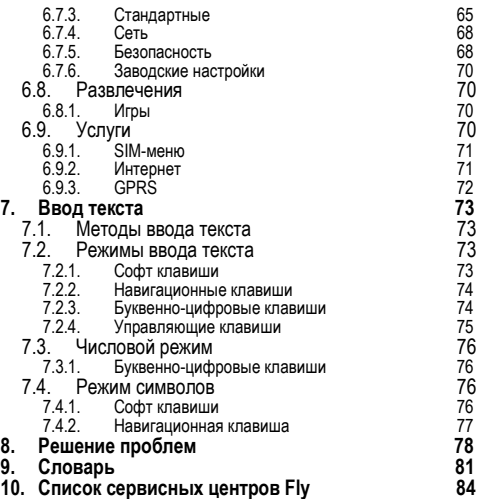

### <span id="page-4-0"></span>**1. Руководство пользователя**

Настоящее Руководство по эксплуатации содержит информацию об основных правилах эксплуатации сотового телефона Fly DS100 и краткое описание его функциональных возможностей.

### <span id="page-4-1"></span>**2. Правила эксплуатации и безопасности**

### <span id="page-4-2"></span>**2.1. Введение**

Благодарим за выбор сотового GSM/GPRS телефона Fly DS100

Прочтение настоящего руководства позволит использовать все возможности данного телефона.

Сотовый телефон Fly DS100 предназначен для работы в GSM/GPRS сетях. Телефон Fly DS100 обеспечивает не только голосовую связь, но также имеет и массу дополнительных функций.

Производитель оставляет за собой право внесения изменений в данное Руководство без предварительного уведомления.

### <span id="page-4-3"></span>**2.2. Безопасность. Общие положения**

 При утере телефона или его краже необходимо срочно сообщить оператору о происшедшем и заблокировать SIM карту. Это позволит избежать дополнительных расходов на оплату трафика.

### **Правила эксплуатации и безопасности**

- При контактах с абонентскими службами операторов (при утере или краже) может потребоваться знание IMEI телефона. Так как данный телефон может работать одновременно в двумя SIM картами, он имеет 2 IMEI. Номера IMEI напечатаны на наклейке, находящейся под батареей на корпусе телефона. Также номера IMEI можно узнать, набрав комбинацию \*#06#. Рекомендуется записать и сохранить номера IMEI.
- Дополнительные меры предосторожности:
	- o Устанавливайте PIN код самостоятельно и меняйте его в случае, если он стал известен третьим лицам.
	- o При вождении автомобиля рекомендуется убирать телефон из поля зрения водителя.
	- o Следуйте правилам пользования мобильной связью за рулѐм.

### <span id="page-5-0"></span>**2.3. Безопасная эксплуатация телефона**

Перед пользованием сотовым телефоном ознакомьтесь со следующими правилами.

# **2.3.1. Общие правила**

<span id="page-5-1"></span>Необходимо соблюдать правила пользования<br>сотовыми телефонами в самолетах печебных сотовыми телефонами в самолетах, учреждениях и прочих местах, где существуют ограничения на пользование мобильной связью, связанные с созданием помех для чувствительного к ним оборудования.

- Необходимо следовать правилам пользования мобильной связью за рулѐм. Используйте функцию «Хэндс Фри» или остановите машину на время разговора.
- Необходимо соблюдать правила и рекомендации пользования сотовыми телефонами на заправках, химических производствах и в прочих сетах, где возможно наличие горючих материалов.
- При нахождении в местах, где используются горючие смеси, на заправках, химических производствах и т.д. необходимо неукоснительно соблюдать правила и рекомендации пользования сотовыми телефонами в данных местах.
- Во избежание травм, необходимо хранить телефон и его аксессуары в недоступных для детей местах.
- Для предотвращения повреждения и выхода из строя телефона и его аксессуаров (аккумулятора, зарядного<br>устройства) и необходимо использовать только необходимо использовать только оригинальные аксессуары. Использование неоригинальных аккумулятора или ЗУ может привести к течи аккумулятора или его воспламенению.
- Не рекомендуется располагать телефон вблизи с чувствительными к электромагнитному излучению

электронными медицинскими и прочими приборами, электронные кардиостимуляторы, а также детекторы дыма и т.п. В случае возникновения сбоев в работе приборов<br>необходимо проконсультироваться и их проконсультироваться изготовителями.

- Во избежание выхода телефона из строя или его воспламенения не рекомендуется подвергать его сильным ударам.
- Запрещается помещать телефон и его аксессуары в микроволновые печи. непредвиденным последствиям, от выхода из строя оборудования до пожара.
- Запрещается использование телефона в атмосфере легковоспламеняющихся газов. Это может привести к пожару.
- Не рекомендуется подвергать телефон воздействию высоких температур, давления влажности, что может привести к его выходу из строя.

#### **2.3.2. Правила пользования телефоном**

- <span id="page-7-0"></span> Запрещается разбирать телефон и его элементы. Это может привести к выходу его из строя и протечке аккумулятора.
- Оберегайте от ударов жидкокристаллический дисплей телефона. В случае повреждения дисплея и попадании

жидкокристаллического вещества в глаза, необходимо срочно промыть глаза водой и обратиться к врачу.

- В редких случаях излучение мобильного телефона при его использовании внутри салона автомобиля может приводить к сбоям в работе электронных систем автомобиля. Расположение телефона в зоне работы подушек безопасности может привести к серьезным срабатывания безопасности.
- Использование острых предметов для нажатия клавиш клавиатуры может привести к еѐ выходу из строя.
- Расположение сотового телефона в тесном контакте с магнитными картами, кредитными картами, флоппидисками и другими магнитными носителями информации может привести к потере информации на этих носителях.<br>К включенно
- К включенному сотовому телефону могут<br>притягиваться мелкие металлические предметы. металлические предметы, которые могут послужить причиной поломки телефона.
- Попадание жидкостей в телефон может привести к короткому замыканию или протечке аккумулятора или иным неисправностям. При попадании жидкости в телефон необходимо как можно быстрее вынуть аккумулятор из телефона и обратиться в сервисную службу.

### **Правила эксплуатации и безопасности**

 Излучение сотового телефона может являться причиной помех для других устройств связи, в том числе обычных телефонов, теле и радиоприемников, офисного оборудования.

### **2.3.3. Эксплуатация аккумуляторной батареи**

- <span id="page-9-0"></span> Разборка или модификация аккумулятора может привести его к неисправностям, таким как утечка жидкости, перегрев или воспламенение.
- Необходимо придерживаться существующих правил при утилизации старых и вышедших из строя аккумуляторов.
- Помещение аккумулятора в огонь может привести к его воспламенению или взрыву.<br>Применение силий
- при установке/выемке аккумулятора в телефон может привести к его повреждению.
- Применение острых предметов для установки/выемки аккумулятора в телефон повреждению.<br>Не спелует
- следует ничего припаивать к контактам аккумулятора. Это может привести к его повреждению, перегреву и воспламенению.
- Попадание аккумуляторной жидкости в глаза может привести к слепоте. аккумуляторной жидкости в глаза, необходимо срочно промыть глаза водой и обратиться к врачу.
- Не рекомендуется оставлять аккумулятор рядом с нагревательными приборами. Это может привести к утечке жидкости, перегреву или воспламенению.
- При перегреве аккумулятора, изменении цвета, деформации корпуса в процессе его использования или хранения необходимо его заменить на новый.
- Попадание аккумуляторной жидкости на кожу может привести к ожогу. Необходимо срочно смыть жидкость водой и, при необходимости, обратиться к врачу
- При появлении течи аккумулятора или появления запаха необходимо аккуратно вынуть аккумулятор в отдалении от открытого огня, чтобы не привести к его возгоранию.
- Контакт аккумулятора с водой может привести к его перегреву или коррозии.
- Перегрев аккумулятора, в том числе от попадания<br>прямых солнечных лучей может привести к его прямых солнечных лучей может привести к протечке, понижению его ѐмкости, сокращению срока службы.
- Хранить аккумулятор желательно в затененном месте вдали от солнечных лучей.
- Срок службы аккумуляторной батареи ограничен. Он от количества циклов зарядки. Если аккумулятор перестаѐт заряжаться, это означает окончание его срока службы и его необходимо заменить на новый.

- <span id="page-11-0"></span>**2.3.4. Эксплуатация зарядного устройства** Самостоятельная зарядного устройства может привести к травмам, поражениям электрическим током, возгоранию или выходу из строя зарядного устройства.
- Зарядное устройство предназначено для работы с переменного тока напряжением 220 V. Использование зарядного устройства с сетями другого напряжения может привести к повреждению как самого зарядного устройства, так и телефона и аккумулятора.
- Запрещается замыкать выходные контакты зарядного устройства. Это может привести к поражению электрическим током, задымлению или порче зарядного устройства.
- Повреждение кабеля зарядного устройства может<br>привести к его возгоранию или поражению привести к его возгоранию или поражению электрическим током.
- Рекомендуется регулярно удалять пыль с контактов зарядного устройства.
- Не рекомендуется располагать вблизи включенного в сеть зарядного устройства посуду с жидкостью. Попадание капель жидкости на зарядное устройство может привести к короткому замыканию и повреждению зарядного устройства.
- При попадании жидкости на зарядное устройство необходимо срочно выключить питание во избежание

короткого замыкания, поражения электрическим током воспламенения или порчи зарядного устройства.<br>Во избежание короткого замыкания пора

- короткого замыкания, поражения<br>оком воспламенения или порчи электрическим током, воспламенения зарядного устройства не рекомендуется использование зарядного устройства в ванных комнатах и других помещениях с повышенной влажностью.
- Во избежание поражения электрическим током не рекомендуется прикасаться к включенному зарядному устройству мокрыми руками.<br>Лля — предотвращения — ко
- предотвращения короткого замыкания и<br>менения зарядного устройства необходимо воспламенения зарядного устройства следить, чтобы на провод зарядного устройства не устанавливались тяжелые объекты.
- Перед чисткой зарядного устройства необходимо его отключить от сети переменного тока.
- Запрещается вынимать зарядное устройство из розетки сети переменного тока, вытаскивая его за кабель. Это может привести к повреждению кабеля, короткому замыканию и воспламенению зарядного устройства.
- Не рекомендуется располагать включенное зарядное устройство на влажных и запыленных поверхностях, а<br>также вблизи телевизионных и радиоприемников телевизионных и радиоприемников (работающее зарядное устройство может создавать помехи, влияющие на качество звука и изображения).

#### **2.3.5. Уход за телефоном и аксессуарами**

- <span id="page-13-0"></span> Телефон, аккумулятор и зарядное устройство не от влаги. Для увеличения срока эксплуатации телефона и аксессуаров их необходимо беречь от попадания влаги и не использовать в ванных комнатах, помещениях с повышенной влажностью, под дождем.
- Для чистки телефона, аккумулятора и зарядного устройства рекомендуется использовать мягкую материю.
- При уходе за телефоном и аксессуарами не рекомендуется применять алкоголь, бензин и прочие растворители.
- Загрязнение контактов разъема зарядного устройства может быть причиной плохого электрического контакта и, как следствие, невозможности зарядки аккумулятора.

## <span id="page-14-0"></span>**3. Описание телефона**

### **3.1. Комплект поставки**

<span id="page-14-1"></span>Спасибо за Ваш выбор и приобретение телефона Fly DS100. Пожалуйста, проверьте все ли комплектующие на месте.

(**\***Аксессуары**,** входящие в комплект, могут отличаться приведенных изображений.

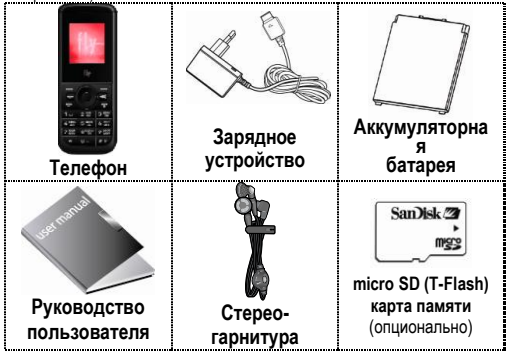

### <span id="page-15-0"></span>**3.2. Конструкция телефона**

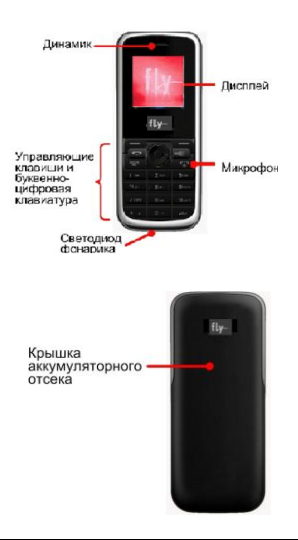

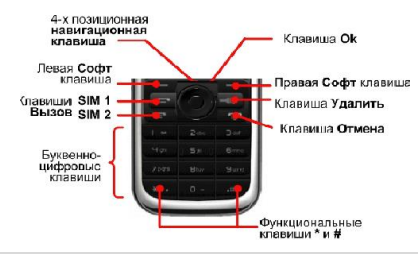

### <span id="page-16-0"></span>**3.3. Подготовка телефона к работе**

### **3.3.1. Аккумулятор**

<span id="page-16-1"></span>В поставляемом комплекте уровень зарядки аккумулятора составляет около 50 % от полной ѐмкости и позволяет использовать телефон сразу после покупки. В первое время<br>эксплуатации и телефона рекомендуется заряжать рекомендуется заряжать аккумуляторную батарею полностью. Это позволит продлить срок службы аккумулятора.

### **3.3.2. SIM карты**

<span id="page-16-2"></span>Перед началом эксплуатации сотового телефона<br>необходимо в него установить SIM карты выбранных необходимо в него установить SIM операторов сотовой связи.

На SIM картах хранится информация, необходимая для подключения телефона к сетям операторов сотовой связи, а также записи телефонной книги и сообщения. Информация,

### **Описание телефона**

записанная на любой SIM карте, может быть прочитана на любом телефоне стандарта GSM/GPRS.

Для предотвращения потери информации с SIM карт рекомендуется не прикасаться к металлическим контактам<br>SIM карты, не подвергать SIM\_ карту воздействию электрических и магнитных полей. При повреждении SIM карты становится невозможным установления связи между телефоном и сетью оператора сотовой связи.

### **Внимание!**

Перед тем, как извлечь аккумулятор, телефон необходимо выключить. Извлечение аккумулятора при включенном телефоне может послужить причиной повреждения SIM карт.

### **Внимание!**

Перед извлечением SIM карт из телефона, телефон предварительно необходимо выключить. Также не допускается извлечение SIM карт, если телефон подключен к зарядному устройству.

#### <span id="page-17-0"></span>**3.3.3. Установка, извлечение аккумулятора, SIM карт, micro SD (T-Flash) карты**

Установка аккумулятора и SIM карт.

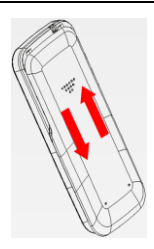

1. Для открытия крышки аккумуляторного отсека необходимо сдвинуть крышку вниз (см. рисунок).

2. Поднять аккумулятор, как показано на рисунке и извлечь его.

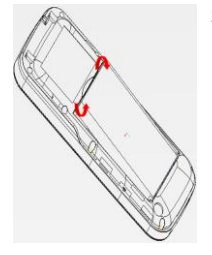

### **Описание телефона**

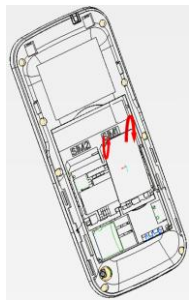

3. Установку SIM карт необходимо производить в соответствии со слотами для их размещения. Слот для SIM карты 1 расположен справа.

- 4. Установить аккумулятор.
- 5. Установить крышку аккумуляторного отсека и зафиксировать еѐ, сдвинув вверх.

Для зарядки аккумулятора подключить телефон к зарядному устройству и подключить зарядное устройство к сети<br>переменного тока 220 V.

Извлечение аккумулятора и SIM карты производится в обратном порядке.

Установка, извлечение micro-SD карты

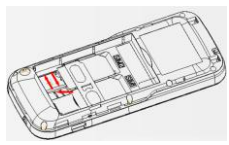

Установка и извлечение **micro SD (T-Flash)** карты производится при снятом аккумуляторе в предназначенный для карты слот, как показано на рисунке.

### **3.3.4. Зарядка аккумулятора**

<span id="page-20-0"></span>Для зарядки аккумулятора необходимо:

- Подключить разъем зарядного устройства к телефону.
- Подключить зарядное устройство к сети переменного тока 220 V.
- Во время зарядки на дисплее включенного телефона в правом верхнем углу значок уровня заряда аккумулятора будет индицировать процесс зарядки. При подключении выключенного телефона к зарядному устройству на дисплее появляется индикатор зарядки.

### **На заметку:**

В первое время эксплуатации телефона рекомендуется заряжать аккумуляторную батарею полностью.

### **На заметку:**

Когда аккумуляторная батарея критически разряжена,<br>дисплей не будет отображать текущее состояние<br>аккумуляторной батареи в течение 30 мин с момента начала зарядки. Через 30 минут индикатор состояния заряда будет виден снова.

### **Описание телефона**

Когда значок уровня заряда аккумулятора не индицирует процесс зарядки, а показывает, что аккумулятор заряжен<br><u>п</u>олностью, означает, что процесс зарядки <u>з</u>авершен<u>.</u> Процесс зарядки аккумулятора может длиться более 2,5 часов.

После окончания зарядки аккумулятора необходимо отключить зарядное устройство от сети и отсоединить разъем от телефона.

### **Внимание!**

**Зарядку аккумулятора телефона можно производить при температуре окружающей среды от – 10 Сº до + 45 Сº в проветриваемых помещениях с использованием только зарядного устройства, входящего в комплект.** 

### <span id="page-21-0"></span>**3.4. Включение /выключение телефона**

Включение / выключение телефона осуществляется длительным нажатием (более 1 сек.) клавиши **Отмена.**

При включении телефона без SIM карты на дисплее телефона появится сообщение «**Вставьте SIM карту**». Если исправная SIM карта установлена в телефоне, телефон автоматически определяет еѐ наличие и на дисплее появятся следующие сообщения:

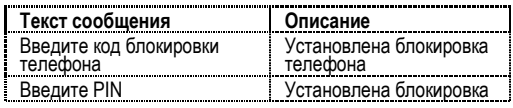

<span id="page-22-0"></span>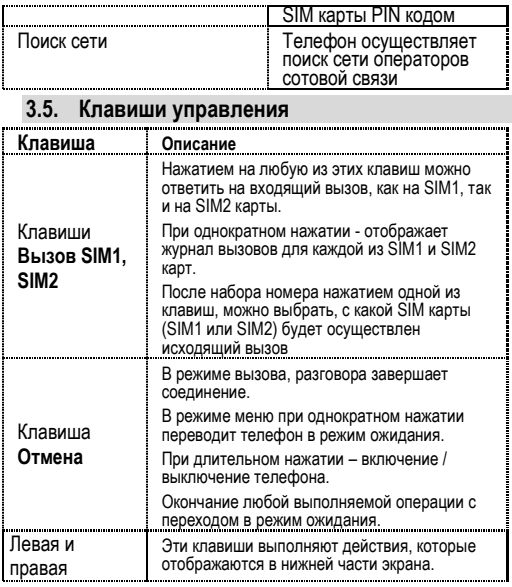

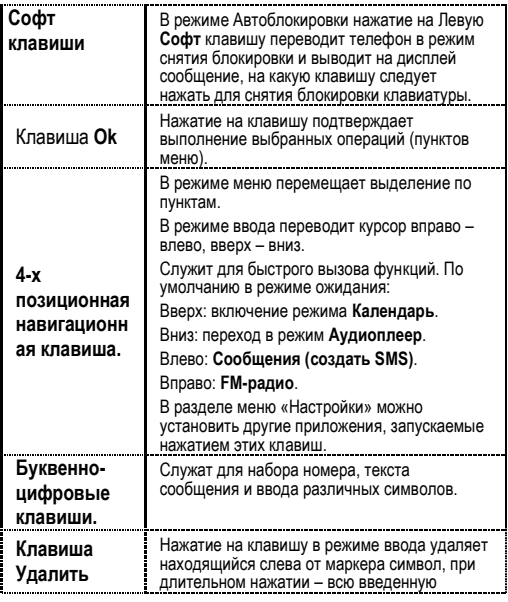

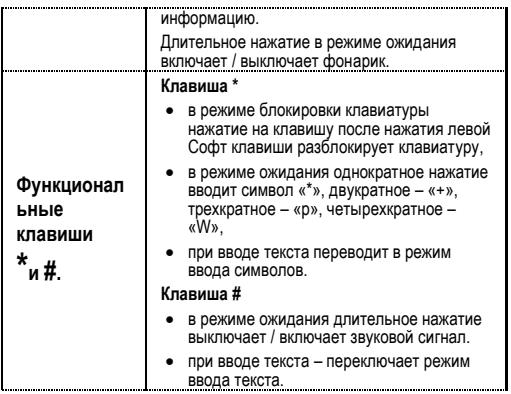

### <span id="page-25-0"></span>**3.6. Дисплей**

### **3.6.1. Вид экрана**

<span id="page-25-1"></span>Изображение на дисплее в режиме ожидания состоит из 3 зон:

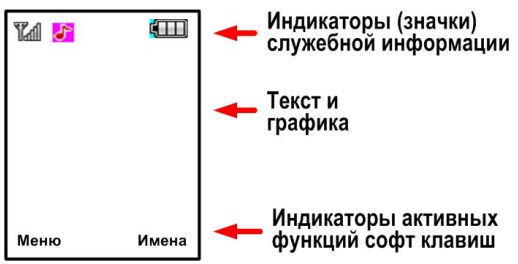

В зоне «Текст и графика» в режиме ожидания (при функции отображения имени оператора) поочередно появляются названия оператора SIM1 и SIM2 карт с интервалом 3-5 секунд.

<span id="page-25-2"></span>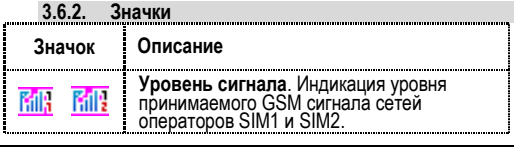

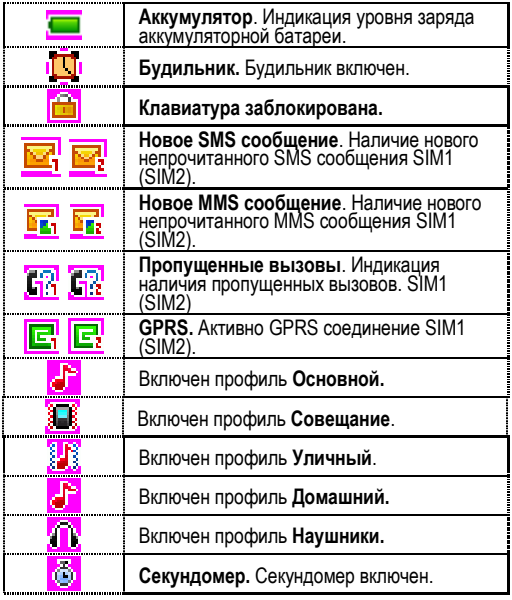

### <span id="page-27-0"></span>**3.7. Снятие блокировки телефона**

Для защиты от несанкционированного доступа телефона можно установить автоматическую блокировку телефона. Если активирована эта функция, то при каждом включении<br>телефона необходимо вводить код для снятия блокировки<br>телефона. При необходимости, данную функцию можно отключить.

По умолчанию установлен код 1122.

Для снятия блокировки телефона при утере кода необходимо обращаться в сервисные центры.

### <span id="page-27-1"></span>**3.8. Снятие блокировки SIM карт**

### **3.8.1. PIN код**

<span id="page-27-2"></span>Для защиты SIM карт от несанкционированного использования можно установить блокировку SIM карт PIN (Personal Identification Number – Персональный идентификационный код) кодом. Этот код запрограммирован оператором сотовой связи на SIM-карте. PIN код можно узнать, посмотрев документы, прилагающиеся к SIM карте.

Если активирована функция блокирования SIM карты, то при каждом включении телефона необходимо ввести PIN код перед использованием телефона. При необходимости, данную функцию можно отключить.

При ошибочном 3-х кратном вводе подряд неправильного PIN-кода, SIM-карта блокируется. Для ее разблокировки требуется PUK-код.

При необходимости, можно самостоятельно изменить PIN<br>код. заданный оператором на новый. см. раздел код, заданный «Безопасность».

### **3.8.2. PUK**

<span id="page-28-0"></span>Персональный код разблокировки необходим для<br>разблокировки или изменения PIN-кода. Данный код разблокировки или изменения PIN-кода. Данный запрограммирован на SIM-карте. При его утере необходимо обратиться к оператору.

Для разблокировки SIM-карты (после 3-х кратного ошибочного ввода PIN-кода), необходимо ввести PUK-код.

Далее необходимо ввести новый PIN-код (любой).

При появлении на дисплее вопроса подтверждения нового PIN кода, необходимо его ввести и нажать софт клавишу [**Оk**].

При ошибочном 10-ти кратном вводе подряд PUK-кода SIMкарта заблокируется и более не подлежит разблокировке и дальнейшему использованию.

### <span id="page-28-1"></span>**3.9. Подключение к сетям операторов**

После включения и успешной инициации SIM карт телефон<br>переходит в режим поиска сетей сотовой связ<u>и</u>. При эт<u>о</u>м на дисплее телефона появляется сообщение «Поиск». После установления связи между телефоном и сетью сотовой связи на дисплее появляется имя оператора сотовой связи, с которым установлено соединение и телефон переходит в режим ожидания.

Если на дисплее телефона появляется сообщение «SOS», то это означает, что телефон находится вне зоны действия сети оператора сотовой связи, в сети которого телефон

### **Описание телефона**

может зарегистрироваться при использовании данной SIM карты, но в зоне действия других операторов. Допустимы вызовы только экстренных служб.

### <span id="page-30-0"></span>**4. Порядок совершения звонков**

### <span id="page-30-1"></span>**4.1. Основные функции**

### **4.1.1. Ввод номера и установка соединения**

<span id="page-30-2"></span>Когда телефон находится в режиме ожидания необходимо набрать необходимый номер и для соединения с абонентом нажать клавишу **Вызов**.

Изменение набранного номера

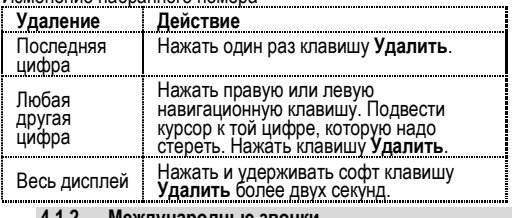

**4.1.2. Международные звонки**

<span id="page-30-3"></span>Для ввода символа «+», означающего, что звонок международный, необходимо длительно нажать клавишу 0 до его появления на дисплее. Далее вводится код страны, код зоны и телефонный номер. По завершении ввода номера необходимо нажать клавишу **Вызов** SIM карты выбранного оператора.

#### **4.1.3. Поиск номера в телефонной книге**

<span id="page-31-0"></span>При необходимости совершить звонок абоненту, чей телефонный номер записан в телефонной книге телефона, необходимо нажать **Правую софт клавишу** меню [**Имена**].

Можно выбрать имя искомого абонента из телефонной книги, воспользовавшись навигационными клавишами - вверх/вниз, или введя буквы имени абонента при помощи клавиатуры (клавиша # переключает метод ввода). Если необходимо посмотреть детали записи выбранного абонента, то следует выбрать **Опции** и пункт **Просмотр**. Для совершения звонка выбранному абоненту необходимо нажать клавишу **Вызов** и выбрать с какой SIM карты будет осуществлен вызов.

### **4.1.4. Совершение вызова в ответ на сообщение**

<span id="page-31-1"></span>Для совершения вызова на номер, содержащийся в SMS или MMS сообщении, необходимо, находясь в режиме чтения<br>сообщения, нажать Левую софт клавишу **[Опции]** выбрать<br>пункт меню **[Извлечь номер]** и, выбрав нужный номер из<br>представленного списка нажать клавишу **Вызов**.

### **4.1.5. Завершение разговора**

<span id="page-31-2"></span>Для завершения любого разговора следует нажать клавишу **Отмена**.

### **4.1.6. Ответ на вызов**

<span id="page-31-3"></span>При входящем вызове телефон издает звуковой сигнал<br>и/или вибрирует. Если номер телефона, с которого<br>осуществляется входящий вызов, записан в телефонной<br>книге, то на дисплее будет отображаться имя абонента,<br>которому соотве

соответствия номера входящего звонка не найдено, то будет отображаться только номер телефона, с которого<br>осуществляется вызов Инликация номера или имени осуществляется вызов. Индикация номера или абонента возможна при наличии услуги определителя номера.

Для ответа на вызов необходимо нажать софт клавишу [**Опции**] выбрать действие – **Ответить** или **Отклонить** соединение с данным вызовом. Нажатие на любую из клавиш **Вызов (SIM1 и SIM2)** позволяет сразу ответить на входящий вызов. Для отклонения вызова необходимо нажать клавишу **Отказ**.

#### **4.1.7. Экстренный вызов**

<span id="page-32-0"></span>Совершить вызов экстренных служб с телефона можно как при наличии SIM карт, так и при их отсутствии. Экстренный вызов возможен в GSM сети любого оператора, в зоне действия которого находится телефон. Для экстренного вызова необходимо набрать номер служб экстренного вызова и нажать клавишу **Вызов**. Чаще всего номер экстренных служб – 112. Не обрывайте разговор, пока оператор не завершит его самостоятельно.

### **4.1.8. Ожидание установления связи**

<span id="page-32-1"></span>При многократном нажатии клавиши \* поочередно вводятся символы: \*, +, символ паузы -P, символ ожидания – W.

#### **4.1.9. Регулировка громкости разговора**

<span id="page-32-2"></span>Во время разговора можно регулировать громкость<br>разговора нажатием верхней и нижней частей 4-х разговора нажатием верхней позиционной навигационной клавиши.

#### **4.1.10. Использование гарнитуры**

<span id="page-33-0"></span>Для принятия вызова и по окончании разговора при использовании гарнитуры следует нажать клавишу гарнитуре.

### <span id="page-33-1"></span>**4.2. Опции по время разговора**

Во время разговора при нажатии Левой софт клавиши [**Опции**] доступно следующее:

### **4.2.1. Удержать вызов**

<span id="page-33-2"></span>С помощью этой функции можно временно приостановить разговор и сделать или принять другой вызов, не теряя при этом соединения с первым абонентом. Доступность данной услуги необходимо уточнить у оператора связи. Для удержания вызова необходимо выбрать в меню пункт **Удержать**.

#### **4.2.2. Завершить вызов**

<span id="page-33-3"></span>При выборе данного пункта прекращается текущее активное соединение и переход к удержанному соединению, если ранее было выбрано Удержание вызова, или завершение разговора и переход в режим ожидания.

### **4.2.3. Новый вызов (Переключение)**

<span id="page-33-4"></span>Выбор данного пункта меню позволяет переключаться между текущими активным и удержанным вызовами.

#### **4.2.4. Телефонная книга**

<span id="page-33-5"></span>Позволяет, не прерывая разговора, быстро перейти в меню режима телефонной книги.

#### **4.2.5. Сообщения**

<span id="page-34-0"></span>Позволяет, не прерывая разговора, быстро перейти в меню режима Сообщения. При этом во время разговора возможна<br>отправка SMS и MMS сообщений.

### **4.2.6. Диктофон**

<span id="page-34-1"></span>Включение диктофона для записи разговора. Доступно следующее управление записью: Пауза, Запись, Стоп.<br>Полученной записи разговора можно присвоить имя и сохранить или не сохранять.

### **4.2.7. Отключение звука.**

<span id="page-34-2"></span>Возможно отключать микрофон телефона во время разговора.

#### **4.2.8. DTMF (Тональный сигнал)**

<span id="page-34-3"></span>Включение / выключение DTMF-сигналов клавиш. помощью DTMF сигналов возможно управление удаленными устройствами, например, автоответчиками.

### <span id="page-35-0"></span>**5. Структура меню телефона**

Вызов главного меню осуществляется нажатием Левой софт клавиши [**Меню**]. Для быстрого перехода между разделами главного меню достаточно нажатие цифровой клавиши, соответствующей выбранному разделу.

- **1. Центр вызовов**
	- 1.1. Журнал вызовов
		- 1.1.1. SIM1<br>112 SIM2
		- $112$
	- 1.2. Настройки вызовов  $1.21$  SIM1
		-
		- $1.2...$  SIM2
		- 1.2.3. Дополнительно

# **2. Мультимедиа**

- 2.1. Фотоальбом
- 2.2. Аудиоплеер
- 2.3. Диктофон
- 2.4. FM-радио
- 2.5. Расписание FM записей

# **3. Телефонная книга**

- 3.1. Просмотр
- 3.2. Поиск
- 3.3. Добавить новый 3.3.1. SIM1
	- 3.3.2. SIM2
	-
- 3.3.3. Телефон<br>3.4. Копировать в
- 3.4. Копировать все
- 3.5. Удалить
	- Группы 3.6.1. Друзья
- 3.6.2. Семья
- $3.6.3.$
- 3.6.4. Работа
- 3.6.5. Другие
- 3.7. Спец. номер
	- Вомер владельца SIM1
	- 3.7.2. Номер владельца SIM2
	- 3.7.3. Сервисный номер SIM1
	- 3.7.4. Сервисный номер SIM2
	- 3.7.5. Номер SOS SIM1
	- 3.7.6. Номер SOS SIM2
- 3.8. Настройки
	- 3.8.1. Состояние памяти
	- 3.8.2. Выбор памяти
	- 3.8.3. Поля записи
	- 3.8.4. Моя vCard
- 3.8.5. Версия vCard<br>3.9. Изображение для
- Изображение для абонента
- 3.10. Мелодия для абонента
- **4. Мои файлы** 4.1. Карта памяти
# **Структура меню телефона**

# **5. Сообщения**

- 5.1. SMS
	- 5.1.1. Создать SMS
	- 5.1.2. Входящие SMS 5.1.3. Исходящие SMS
	-
	- 5.1.4. Шаблоны
- 5.1.5. Настройки<br>5.2 MMS
- 5.2. MMS
	-
	- 5.2.1. Создать MMS 5.2.2. Входящие MMS
	- 5.2.3. Исходящие MMS
	- 5.2.4. Черновики 5.2.5. Шаблоны
	-
	- 5.2.6. Настройки MMS
- 5.3. Чат
- 5.4. Голосовая почта<br>5.5 ИС-сообшения
- 5.5. ИС-сообщения
	- 5.5.1. SIM1
	- 5.5.2. SIM2

# **6. Приложения**

- **Календарь**
- 6.2. Заметки
- 6.3. Будильник
- 6.4. Мировое время<br>6.5. Калькулятор
- 6.5. Калькулятор
- Секундомер
	- 6.6.1. Обычный секундомер
	- 6.6.2. Мульти-секундомер

# **7. Настройки**

- 7.1. Профили
	- 7.1.1. Основной
	- 7.1.2. Совещание
	- 7.1.3. Уличный
- <u>7.1.4.</u> Домашний<br>7.1.5 Наушники
- 
- 7.1.5. Наушники<br>7.2. Настройки Dua **Hacтройки Dual SIM**<br>7.2.1. Две SIM карты
	- 7.2.1. Две SIM карты
	- 7.2.2. Только SIM1
	- 7.2.3. Только SIM2
- 7.2.4. Режим полёта<br>7.3 Стандартные
- Стандартные
	- 7.3.1. Время и дата
	- 7.3.2. Авто вкл./выкл.
	- 7.3.3. Язык
	- 7.3.4. Метод ввода 7.3.5. Дисплей
	-
	- 7.3.6. Приветствие
	- 7.3.7. Клавиши навигации
	- 7.3.8. Автосинхронизация
- 7.4. Сеть
	- $7.4.1.$
	- 7.4.2. SIM2
- 7.5. Безопасность
	- 7.5.1. SIM1
	- 7.5.2. SIM2
	- 7.5.3. Блокировка
		- телефона
	- 7.5.4. Автоблокировка
	-
- 7.5.5. Изменить пароль<br>7.6. Заводские настройки 7.6. Заводские настройки
- **8. Развлечения**
	- Игры
		- 8.1.1. Вертолет
		- Настройки игр
		- 8.2. Калькулятор<br>8.3. Конвертор
		- 8.3. Конвертор единиц

# **Структура меню телефона**

- 8.4. Валюта
	- Секундомер
		- 8.5.1. Обычный секундомер
		- 8.5.2. Мульти-секундомер

## **9. Услуги**

- 9.1. SIM1-меню (при
	- наличии)
- 9.2. SIM2-меню (при наличии)
- 9.3. Интернет
	- 9.3.1. SIM1
- $9.3.2.$ <br>9.4. Прос 9.4. Профили

# **6. Функции меню телефона**

Вызов основного меню осуществляется нажатием в режиме ожидания левой софт клавиши [**Меню**].

При нажатии в режиме ожидания софт клавиши [**Имена**] телефон переходит в режим **Просмотр** содержимого Телефонной книги.

Основное меню содержит 9 разделов:<br>1 **Пенто вызовов** 

- 1. **Центр вызовов**<br>2. Мультимедиа<br>3. Телефонная кн<br>4. Мои файлы<br>6. Сообщения<br>6. Приложения<br>7. Настройки<br>8. Развлечения<br>9. Успуги
- 2. **Мультимедиа**
- 3. **Телефонная книга**
- 4. **Мои файлы**
- 5. **Сообщения**
- 6. **Приложения**
- 7. **Настройки**
- 8. **Развлечения**
- 9. **Услуги**

# **6.1. Центр вызовов**

## **6.1.1. Журнал вызовов**

В данном разделе можно получить информацию о<br>количестве осуществленных, принятых и пропущенных осуществленных, звонков, их длительности, стоимости, а также информацию количестве отправленных и полученных SMS и объеме переданного и полученного GPRS трафика для каждой из установленных SIM карт.

# **На заметку:**

Телефон может отображать до 20 Исходящих, Входящих и Пропущенных вызовов для каждой из установленных SIM карт.

# **6.1.1.1. SIM1 / SIM2**

#### 6.1.1.1.1. **Пропущенные**

Можно просмотреть 20 пропущенных вызовов.

В списке пропущенных вызовов хранится детальная<br>информация по каждому из них. Для того, чтобы по каждому из них. Для того, чтобы просмотреть информацию, достаточно нажать софт клавишу [**Ok**]. Так же можно позвонить по любому номеру из списка пропущенных вызовов.

Доступны следующие действия при нажатии софт клавиши [**Опции**]:

**Удалить**. Удаление записи о вызове.

**Сохр. в тел.книгу.** Сохранение номера пропущенного вызова в телефонной книге.

**Позвонить**. Соединение с номером, вызов с которого был пропущен.

**Изменить.** Изменить номер.

**Отправить SMS.**

**Отправить MMS.** 

**Отправить в чѐрный список.**

6.1.1.1.2. **Исходящие** 

В данном пункте содержится информация о 20 последних набранных с телефона номерах. Можно посмотреть

**Функции меню телефона**

подробную информацию о каждом из вызовов. Для этого достаточно нажать софт клавишу [**Оk**]. Так же доступны все опции пункта **Пропущенные**.

## 6.1.1.1.3. **Входящие**

В данном пункте содержится информация о 20 последних входящих вызовах (если активирована услуга АОН). Можно<br>посмотреть подробную информацию о каждом из вызовов. Для этого достаточно нажать софт клавишу [**Оk**]. Также можно осуществить вызов по любому из сохраненных<br>номеров Доступны все опции пункта **Пропущенные**.

## 6.1.1.1.4. **Удалить информацию**

Из данного пункта меню можно удалять записи из журнала:

**Пропущенные**. Можно удалить всю информацию о пропущенных вызовах.

- **Исходящие**. Можно удалить всю информацию об исходящих вызовах.
- **Входящие**. Можно удалить всю информацию о входящих вызовах.
- **Удалить все**. Можно удалить всю информацию о всех вызовах (пропущенных, исходящих и входящих вызовах).

#### 6.1.1.1.5. **Продолжительность вызовов**

В этом пункте можно получить информацию о длительности разговоров:

**Последний вызов**. Длительность последнего разговора.

**Исходящие**. Суммарная длительность исходящих вызовов с момента последней очистки счетчика журнала длительности вызовов.

**Входящие**. Суммарная длительность входящих вызовов с момента последней очистки счетчика журнала длительности вызовов.

**Сбросить все**.

#### **На заметку:**

Тарифицируемая оператором длительность разговоров может отличаться от сохраненной в данном пункте. Это зависит от системы биллинга оператора, выбранного тарифного плана и принципов тарификации.

## 6.1.1.1.6. **Стоимость вызовов**

Телефон может показывать стоимость разговоров, если Ваш оператор поддерживает эту услугу. Доступны следующие опции:

**Стоимость последнего**. Информация о стоимости последнего вызова.

**Общая стоимость**. Общая стоимость вызовов.

**Сбросить стоимость**. Сброс всех счетчиков.

**Максимальная стоимость**. Для установки максимальной стоимости одного разговора необходимо ввести PIN2.

**Цена за единицу**. Для ввода информацию о стоимости единицы времени разговора необходимо ввести PIN2.

**На заметку:** 

Не все SIM карты и операторы поддерживают данную услугу.

6.1.1.1.7. **Счетчик SMS** 

Вывод на дисплей информации о количестве отправленных и принятых SMS сообщений.

# 6.1.1.1.8. **GPRS-счетчик**

Можно посмотреть объем принятого и отправленного через GPRS канал трафика.

Доступны следующие опции:

- **Посл. раз отправлено**. Информация об объеме отправленного через GPRS канал трафика за последний сеанс связи.
- **Посл. раз получено**. Информация об объеме полученного через GPRS канал трафика за последний сеанс связи.
- **Всего отправлено**. Информация об общем объеме отправленного через GPRS канал трафика.
- **Всего получено.** Информация об общем объеме принятого через GPRS канал трафика.

**Сбросить счетчик**. Сброс всех счетчиков (рекомендуется это делать в начале расчетного месяца).

# **6.1.2. Настройки вызовов**

В данном разделе можно осуществить основные сетевые настройки для SIM1 и SIM2 карт. Настройки для SIM1 и SIM2 карт идентичны.

Данные настройки являются функциями сети. Убедитесь, что сети выбранных операторов их поддерживают.

# **6.1.2.1. SIM1 / SIM2**

# 6.1.2.1.1. **ID абонента**

Во время исходящего вызова сеть оператора запрашивает номер телефона, с которого он производится. Можно разрешить или запретить данную операцию. Доступны следующие опции:

**Задается сетью**.

**Скрывать ID**. Если Вы не хотите, чтобы был виден Ваш телефонный номер, то выберите этот пункт.

**Отображать ID.** При исходящем вызове Ваш номер будет передан абоненту.

#### **На заметку:**

Не все сети дают возможность изменять перечисленные настройки. Если ID скрыт, могут появиться ограничения на исходящую связь.

## 6.1.2.1.2. **Ожидание вызова**

Эта услуга сети позволяет не пропустить второй входящий вызов (в то время, когда Вы уже разговариваете).

Доступны следующие опции:

- **Включить.**
- **Выключить.**
- **Статус**. Отображает текущий статус использования данной услуги.

## 6.1.2.1.3. **Переадресация**

Эта услуга сети позволяет переадресовывать входящие вызовы на указанный номер с учетом следующих условий:

**Все голосовые вызовы.** Все голосовые вызовы будут переадресованы.

- **Если нет сети**. Если телефон выключен или находится вне зоны действия сети, все входящие в этот момент вызовы будут переадресованы на указанный номер.
- **Если нет ответа**. Если нет ответа на входящий вызов в течение заданного времени, происходит переадресация на указанный номер.
- **Если занято.** Если Ваш номер занят (вы ведете разговор), входящий вызов будет переадресован.
- **Все вызовы данных.** Все вызовы для передачи данных будут переадресованы.
- **Отменить все**. Отменяет все ранее установленные переадресации.

Следующие опции доступны для каждого из перечисленных режимов:

**Включить**. Активировать выбранный пункт меню.

**Выключить**. Выключить выбранный пункт меню.

**Статус**. Отображает текущий статус этой услуги.

#### 6.1.2.1.4. **Запрет вызова**

Телефон позволяет воспользоваться сетевыми функциями по установке ограничений на исходящие и на входящие вызовы. Доступные опции для управления:

**Исходящие вызовы.**

**Входящие вызовы**

**Включить все**

**Отменить все**

**Изменить пароль**

6.1.2.1.5. **Переключение линии**

Выбор линии 1 или линии 2.

6.1.2.1.6. **Закрытая группа**

Функция доступна при наличии аналогичной услуги у оператора.

# **6.1.2.2. Дополнительно**

6.1.2.2.1. **Чѐрный список**

Включение / Выключение режима блокирования входящих вызовов от абонентов, включенных в список.

# 6.1.2.2.2. **Автодозвон**

При включении этой функции будет осуществляться авто набор номера 10 раз в том случае, когда:

- Набранный номер не отвечает или телефон сбрасывает звонок.
- Нажата клавиша соединения на гарнитуре.

# 6.1.2.2.3. **Быстрый набор**

Назначить функцию быстрого набора номера можно для<br>буквенно-цифровых клавиш с цифрами от 2 до 9 (Клавиша<br>дисплея с цифрой 1 по умолчанию используется для<br>Голосовой почты). Для входа в меню Быстрого набора<br>необходимо выбра

Если для выбранной клавиши уже имеется назначенный<br>номер, то его можно "Изменить" или "Удалить", если для<br>выбранной клавиши не назначен номер (против номера<br>клавиша надпись <Пусто>), то для назначения номера<br>необходимо вы

карты необходимо выбрать нужный номер и нажать клавишу меню "**OK**".

Для того чтобы функция быстрого набора была<br>активирована в телефоне необходимо изменить "Статус" данной функции на режим "Включено".

Для того чтобы воспользоваться быстрым набором, необходимо, когда телефон находится в режиме ожидания, нажать и удерживать клавишу, на которую назначен нужный номер. Через 2 сек. произойдет вызов выбранного номера.

# 6.1.2.2.4. **Таймер разговора**

При включении этой функции на дисплее будет отображаться время разговора.<br>6.1.2.2.5. **Ежемину** 

# 6.1.2.2.5. **Ежеминутный сигнал**

При включении этой функции в динамике телефона будут раздаваться сигналы таймера во время разговора. Опции:

- **Выключить.**
- **Один раз.**
- **Периодический**. Задается интервал времени в секундах, через который сигнал будет повторяться.

#### 6.1.2.2.6. **Быстрое завершение**

Включение / Выключение функции автоматического завершение вызова по истечении заданного времени.

# **6.2. Мультимедиа**

#### **6.2.1. Фотоальбом**

Просмотреть фотографии можно воспользовавшись разделом меню [**Фотоальбом**]. На дисплей будет выведено изображение, а также имя и размер файла.

## **6.2.2. Аудиоплеер**

На телефоне можно прослушивать файлы с аудиозаписями (файлы с расширением Mp3/midi/amr/wav).

# **6.2.3. Диктофон**

Телефон позволяет производить запись звука.

#### **6.2.4. FM радио**

Функция FM радио делает мобильный телефон портативным радиоприемником. Встроенный радио модуль позволяет слушать стерео радиопередачи. Для прослушивания радио, необходимо всегда подключать к телефону наушники, они используются как антенна.

При входе в главное меню радио, отображается стандартная частота. Радио по умолчанию отключено.

## **6.2.5. Расписание FM записей**

Установка даты, времени и других параметров записи вещания выбранных FM каналов радиостанций.

# **6.3. Телефонная книга**

Сделанные записи контактов хранятся в виде отсортированного списка в памяти телефона и SIM-карт.

Основное меню Телефонной книги состоит из 8 разделов.

# **6.3.1. Просмотр**

Для быстрого перехода к необходимому контакту достаточно набрать на клавиатуре начальные буквы искомой записи. В нижней части дисплея отображаются введенные буквы.

Выбор метода ввода (рус./лат./цифры) осуществляется клавишей **#**.

При нажатии софт клавиши [**Опции**] возможны следующие операции с выделенной записью контакта:

**Позвонить.** Осуществление вызова по обычным телефонным каналам связи.

**Отправить SMS.** Переход в режим набора и отправки сообщения на номер, указанный в данной записи контакта**.**

**Отправить MMS.** Переход в режим редактирования нового MMS сообщения**.**

**Просмотр.** Просмотр всех полей выделенной записи контакта**.**

**Изменить.** Редактирование любого из полей выделенной записи контакта.

**Удалить.** Удаление выделенной записи контакта.

**Копировать.** Копирование выделенной записи контакта из памяти телефона на SIM-карту и наоборот.

**Переместить.** Перемещение выделенной записи контакта из памяти телефона на SIM-карту и наоборот.

**Отправить vCard.** Отправить информацию о контакте в формате vCard.

**Отправить в Чѐрный список.**

# **6.3.2. Поиск**

С помощью данного пункта меню производится поиск записи контакта по имени.

Для поиска записи контакта необходимо ввести имя искомой записи частично или полностью и нажать софт клавишу [**Опции**].

Если в найденной записи контакта указаны несколько контактных телефонов – необходимо выбрать нужный, используя навигационную клавишу.

Для того чтобы совершить вызов по выбранному номеру достаточно нажать клавишу **Вызов** (**SIM1** / **SIM2**), или софт клавишу **[Опции**] для дальнейших действий с найденной записью.

# **6.3.3. Добавить новый контакт**

Добавление новой записи контакта в память телефона или на SIM-карты.

# **6.3.4. Копировать всѐ**

Управление копированием записей контактов между SIM картами и телефоном.

# **6.3.5. Удалить**

Удаление записей контактов из памяти телефона и SIM карт.

# **6.3.6. Группы**

Для удобства пользования телефоном и Телефонной книгой возможно распределение записей контактов по группам. Для этого в телефоне предустановленно 5 следующих групп:<br>«Друзья»,«Семья»,«VIP»,«Работа»,«Другие».

Для каждой из этих групп можно установить индивидуальные настройки, выбрав группу и нажав софт клавишу [**Изменить**].

**Имя группы**. Можно изменить имя группы, нажав софт клавишу [**Изменить**]. Редактирование имени группы производится в режиме ввода текста.

- **Мелодия.** Выбор мелодии звукового сигнала, который будет воспроизводиться при входящем звонке абонента, группу. Выбор мелодии производится из списка доступных мелодий путем нажатия навигационной клавиши.
- **Изображение.** Выбор изображения, которое будет выводиться на дисплее при входящем звонке абонента, внесенного в данную группу. Выбор изображения производится из списка предустановленных изображений или любых произвольных изображений, находящихся в памяти телефона.
- **Список.** Режим просмотра записей контактов в данной группе с возможностью добавления в данную группу новых записей из имеющихся в памяти телефона и SIM-карты. Можно добавить контакт в группу, наведя курсор на опцию «Список», нажав софт клавишу [**OK**]**,** затем [**Добавить**], и выбрав необходимый контакт.

# **6.3.7. Спец. номер**

В данном разделе меню можно установить специальные телефонные номера, не включаемые в общий список, хранящийся в Телефонной книге.

Для просмотра или редактирования своего телефонного номера, сервисных номеров и SOS номеров необходимо выбрать один из пунктов меню:

- **Номер владельца SIM1.** Можно ввести номер, который будет отображаться на дисплее в режиме ожидания под названием оператора для SIM1 карты.
- **Номер владельца SIM2.** Можно ввести номер, который будет отображаться на дисплее в режиме ожидания под названием оператора для SIM2 карты.

**Сервисный номер SIM1**. Номера сервисных служб оператора, записанные на SIM1 карте.

**Сервисный номер SIM2**. Номера сервисных служб оператора, записанные на SIM2 карте.

**Номер SOS SIM1**. Номера служб спасения для SIM1. **Номер SOS SIM2**. Номера служб спасения для SIM2.

# **6.3.8. Настройки**

Данный пункт позволяет настроить режимы работы телефона с Телефонной книгой.

#### **6.3.8.1. Состояние памяти**

На дисплей выводится информация о количестве записей контактов, сохраненных в памяти телефона и на SIM-картах и количестве свободных ячеек для записей контактов.

# **6.3.8.2. Выбор памяти**

Данный пункт позволяет выбрать память, куда в первую очередь будут записываться новые записи контактов.

#### **6.3.8.3. Поля записи**

Для каждой записи контакта, сохраняемого в памяти телефона, можно, кроме обязательных полей «Имя» и «Номер», выбрать еще 8 дополнительных полей:

- «Домашний» номер домашнего телефона,
- «Имя компании»,
- «E-mail» адрес электронной почты,
- «Рабочий» номер рабочего телефона.
- $\bullet$  «Факс» номер факса,
- «Изображение» поле для выбора изображения для контакта,
- «Мелодия»– поле для выбора звукового сигнала для контакта,

 «Группы» – поле для возможности включения новой записи контакта в какую-либо группу.

# **6.3.8.4. Моя vCard**

Ввод и редактирование личной информации в формате vCard для возможности дальнейшей еѐ отправки абонентам.

# **6.3.8.5. Версия vCard**

Выбор версии vCard.

# **6.4. Мои файлы**

В данном разделе можно просматривать и производить различные действия с содержимым памяти micro-SD карты.

При выборе навигационной клавишей раздела памяти (память micro-SD карта), в правом верхнем углу дисплея выводится информация о доступном и свободном объеме памяти.

# **6.5. Сообщения**

Данный сервис позволяет абонентам сетей GSM<br>обмениваться — текстовыми — и мультимелийными и мультимедийными сообщениями.

#### **6.5.1. SMS**

В данном разделе можно создавать, читать получаемые и хранить короткие текстовые SMS сообщения.

## **На заметку:**

Не все GSM сети поддерживают отправку и прием SMS сообщений.

## **6.5.1.1. Создать SMS**

Данный раздел позволяет создать новое сообщение, вставить в него EMS объекты и отправить сообщение по нужным адресам.

Для создания сообщения можно воспользоваться любым методом ввода теста.

После того, как введен текст, необходимо нажать софт клавишу [**Опции**] и выбрать **SIM1** или **SIM2** карту нужного оператора. Доступны следующие режимы:

- **Отправить**. После отправки SMS в этом режиме копия отправленного сообщения не сохранится в телефоне.
- **Отправить и сохранить.** Сообщение будет отправлено и сохранено.
- **Сохранить.** Сообщение будет только сохранено. Отправить его позже можно из папки **Черновики.**
- **Отправить нескольким.** Возможна отправка сообщения 10 получателям.
- **Отправить группе.** Можно отправить сообщение группе. Для этого выберите группу из Телефонной книги.

Можно самостоятельно ввести номер телефона получателя или воспользоваться поиском в Телефонной книге.

После ввода номера (номеров) и нажатия клавиши меню [**Оk**] на дисплее отобразится статус отправки сообщения.

# **На заметку:**

Если во время набора сообщения происходит входящий вызов, то набранное SMS сообщение будет сохранено.

Таким образом, после окончания разговора можно продолжить набор текста сообщения без каких-либо потерь информации.

# **6.5.1.2. Входящие SMS**

В данной папке находятся все поступившие SMS сообщения. При получении нового сообщения телефон проиграет предупреждающий сигнал и на дисплее появится значок о новом непрочитанном сообщении.

В режиме просмотра входящего сообщения при нажатии софт клавиши [**Опции**] доступны следующие действия:

- **Ответить.** Позволяет ответить на входящее сообщение.
- **Удалить.** Позволяет удалить данное сообщение.
- **Переслать.** Можно переслать выбранное сообщение новому адресату.
- **Копировать в телефон**. Копирование сообщения в память телефона.
- **Переместить в телефон.** Перемещение сообщения в память телефона.
- **Удалить все.** Удаление всех входящих сообщений.
- **Копировать все.** Копирование всех входящих сообщений.
- **Переместить все.** Перемещение всех входящих сообщений.
- **Извлечь номер.** Позволяет позвонить по номеру, с которого пришло сообщение, или внести этот номер в Телефонную книгу.
- **Использовать URL.** Позволяет автоматически открыть WAP браузер для просмотра страницы или загрузки контента с данного URL. Для этого

предварительно настроить WAP браузер и активировать услугу WAP-GPRS.

- **Использовать USSD.**.
- **Чат.**

## **6.5.1.3. Исходящие SMS**

В данной папке размещены неотправленные сообщения для каждой из SIM карт.

С сообщениями в этой папке доступны следующие действия:

Отправить, Редактировать, Удалить, Копировать в<br>телефон, Переместить в телефон, Удалить все,<br>Копировать все, Переместить все, Извлечь номер,<br>Использовать URL, Использовать USSD.

# **6.5.1.4. Шаблоны**

Для создания нового SMS сообщения можно использовать<br>готовые шаблоны. Например, "Перезвоните мне позже,"<br>"Может, поужинаем вместе", "Как Ваши дела?" и т.д. Можно<br>создать и добавить свой шаблон.

# **6.5.1.5. Настройки**

Настройки идентичны для SIM1 и SIM2 карт.

В этом пункте меню можно просмотреть и отредактировать **Общие настройки**, просмотреть заполнение памяти SMS сообщений – **Память SMS**, выбрать память для хранения SMS сообщений **– Выбор памяти**, выбрать **Канал связи**  для передачи SMS сообщений.

# 6.5.1.5.1. **Профили**

Выбор и настройка профиля отправки SMS сообщений для каждой из SIM карт.

#### 6.5.1.5.2. **Общие настройки**

В данном меню доступны следующие настройки:

- **Отчет о доставке.** Данная функция будет сообщать о состоянии отправленного сообщения (доставлено / не доставлено).
- **Путь ответа.**

#### 6.5.1.5.3. **Память SMS**

Информация о состоянии памяти, выделенной для SMS сообщений на выбранной SIM-карте и телефоне.

## 6.5.1.5.4. **Выбор памяти**

Выбор памяти, где будут храниться входящие SMS сообщения. Доступно:

- **SIM карта.** Память выбранной SIM карты позволяет сохранять до 20 сообщений,
- **Телефон.** В памяти телефона можно сохранять до 200 сообщений.

## **6.5.1.6. MMS**

MMS - это полноценное мультимедийное сообщение, в котором кроме текста могут содержаться картинки, видео или звуки.

# **6.5.1.7. Создать MMS**

В данном разделе можно создавать и отредактировать мультимедийные сообщения.

Для создания MMS в меню **MMS** необходимо выбрать **Создать MMS**.

Ввести номер (адрес электронной почты) получателя, получателя копии и получателя скрытой копии, ввести тему

#### **Функции меню телефона**

сообщения и текст внутри него. Номер (адрес электронной почты) можно вводить самостоятельно или из Телефонной книги.

#### **На заметку:**

При создании и редактировании нового MMS сообщения можно:

- Добавить / изменить текст, переместить текст.
- Добавить, изменить, переместить изображение.
- Добавить, изменить, переместить аудио файл.
- Добавить слайд с новыми вложениями.
- Просмотреть созданное MMS сообщение.
- Установить время отображения каждого слайда, входящего в состав MMS-сообщения.

После того, как сообщение будет написано, необходимо нажать софт клавишу [**Ok**]. Доступны следующие опции:

- **Отправить.** Сообщение будет отправлено, но его копии в памяти телефона не сохранится.
- **Отправить и сохранить.** Сообщение будет отправлено и сохранено.
- **Сохранить в черновики.** Сообщение будет только сохранено. Оно может быть отправлено позже.
- **Сохранить как шаблон.** Сохранение сообщения в папке **Шаблоны.**
- **Опции отправки.** Можно установить срок актуальности (действия) сообщения, отчет о доставке и отчет о прочтении, а так же, приоритет.
- **Выход.** Выход из режима создания сообщения**.** Можно сохранить редактируемое сообщение.

## **Функции меню телефона**

После выбора режима отправки сообщения телефон перейдет в режим отправки и отобразит статус отправки сообщения.

#### **6.5.1.8. Входящие**

В данной папке находятся все поступившие MMS сообщения. При получении нового сообщения телефон проиграет и на лисплее появляется индикация о поступившем сообщении.

В режиме просмотра входящего сообщения при нажатии софт клавиши [**Опции**], доступны следующие функции:

- **Просмотр.** Просмотр выбранного сообщения.
- **Ответить**. Позволяет ответить на входящее сообщение.
- **Ответить по SMS.**
- **Ответить всем.**
- **Переслать**. Отправить выбранное сообщение другому адресату.
- **Удалить.** Удаление данного сообщения.
- **Удалить все**. Удаление всех сообщений из раздела **Входящие.**
- **Сохранить как шаблон.**
- **Свойства.** Просмотр информации о сообщении.
- **Использовать детали.** Извлечение номеров и прочей информации из сообщения.

# **6.5.1.9. Исходящие**

В данной папке размещены неотправленные сообщения. С сообщениями в этой папке доступны следующие действия: **Отправить, Изменить, Удалить, Удалить все, Извлечь номер,** а также, дополнительные действия.

#### **6.5.1.10. Черновики**

В данной папке находятся неотправленные сообщения,<br>когда после ввода текста была выбрана команда когда после ввода текста была выбрана **Сохранить**.

# **6.5.1.11. Шаблоны**

В данном разделе содержатся шаблоны наиболее часто используемых MMS.

# **6.5.1.12. Настройки MMS**

С помощью данного меню можно установить общие параметры для мультимедиа сообщений. Это сделает работу с данным сервисом более комфортным. Можно дополнительно настроить параметры отправки и приема сообщений.

6.5.1.12.1. **Создание**

Установка режимов и ограничений при создании MMS сообщений.

#### 6.5.1.12.2. **Отправка**

Параметры необходимые для отправки MMS сообщений.

- **Период действия.** Можно выбрать период, в течение которого сервер будет пытаться доставить сообщение.
- **Отчет о доставке.** Телефон отобразит состояние доставки сообщения.
- **Отчет о прочтении.** Включение / выключение получения отчета о прочтении сообщения от каждого из получателей.
- **Приоритет.** Установка приоритета сообщения.
- **Время слайда.** Можно установить время, в течение которого будет воспроизводиться каждый слайд.

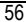

 **Время доставки.** Можно установить время, в течение которого телефон будет пытаться отправить сообщение.

## 6.5.1.12.3. **Получение.**

Настройки параметра для автоматической или ручной загрузки MMS сообщений.

## 6.5.1.12.4. **Фильтр**

Установка фильтров для входящих MMS:

## 6.5.1.12.5. **Профили**

Выбор профиля MMS для SIM1 и SIM2.

#### 6.5.1.12.6. **Память**

Информация о состоянии памяти (занято / свободно).

#### **6.5.2. Чат**

Чат – дополнительная функция общения с использованием SMS сообщений.

#### **6.5.3. Голосовая почта**

Используя данный телефон можно пользоваться услугой оператора «Голосовая почта» для SIM1 и SIM2 карт.

#### **На заметку:**

Голосовая почта - функция сети. Необходимо уточнить ее доступность у оператора.

# **6.5.4. ИС-сообщения**

Сеть может предоставлять такие информационные услуги как, информация о погоде, о такси, о ресторанах и т.д.

Телефон будет оповещать о приеме новых информационных сообщений в следующих случаях:

- **Когда телефон находится в режиме ожидания.**
- **Когда включен режим приема ИС-сообщений.**
- **Когда активизирован выбранный канал.**

## **На заметку:**

Информационные сообщения - функция сети. Необходимо уточнить ее доступность у оператора.

# **6.6. Приложения**

В телефоне установлены приложения, помогающие организации работы и отдыха – календарь, органайзер, будильник.

# **6.6.1. Календарь**

Приложение «Календарь» предназначено для вывода на дисплей календаря текущего месяца, выполняет функции органайзера, показывает наличие запланированных на текущую дату дел.

Используя навигационную клавишу, можно перемещать курсор выбора даты. Для быстрого перехода к предыдущему последующему месяцу можно воспользоваться боковыми клавишами регулировки громкости.

При нажатии софт клавиши [**Опции**] доступны следующие функции:

**Просмотр**. Просмотр списка задач, запланированных на выделенную дату.

**Просмотр всех задач**. Просмотр всех сохраненных задач.

**Добавить задачу**. Ввод новой задачи.

**Удалить задачи**. Удаление ранее сохраненных задач из памяти телефона.

**Просмотр даты**. Быстрый переход к необходимой дате.

**Просмотр по неделям / Просмотр по месяцам**. Просмотр задач текущей недели / Календаря и задач текущего месяца.

#### **6.6.2. Заметки**

Приложение «Заметки» позволяет вводить новые и уже введенные заметки. выводится полный перечень заметок, введенных ранее в телефон, независимо от даты.

Доступны следующие функции:

**Просмотр**. **Добавить. Изменить. Удалить. Удалить прошедшие. Удалить все. Перейти к дате. Отправить vCalendar. Сохранить в файл.**

#### **6.6.3. Будильник**

Возможно установить до 5 значений времени срабатывания будильника ежедневно.

Чтобы выключить будильник, когда он звонит, нужно нажать софт клавишу [**Стоп**]. При нажатии софт клавиши [**Позже**] сигнал будильника будет повторен через 5 минут.

#### **6.6.4. Мировое время**

Данное приложение позволяет быстро узнать точное время в крупнейших городах всего мира. Выбор необходимого города производится нажатием левой или правой частей навигационной клавиши.

На дисплей выводится следующая информация:

- Название города,
- Текущие дата и время,

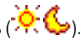

Время суток – день или ночь  $\langle \overleftrightarrow{P} \cdot \sum \rangle$ .

## **6.6.5. Калькулятор**

Телефон можно использовать для проведения несложных расчетов с помощью калькулятора, выполняющего простые арифметические операции – сложение, вычитание, умножение, деление.

# **6.6.6. Секундомер**

В этом разделе представлены две обычные для секундомеров функции – «Обычный секундомер» и «Мультисекундомер».

# **6.6.6.1. Обычный секундомер**

- 6.6.6.1.1. **Единое время**
- Нажатием софт клавиши [**Старт**] запускается отсчет времени.
- Нажатием софт клавиши [**Стоп**] отсчет времени останавливается.
- При нажатии софт клавиши [**Далее**] отсчет времени возобновляется.

 Для фиксации промежуточных и конечного результатов необходимо нажать софт клавишу [**Время**].

# 6.6.6.1.2. **Время круга**

Данная функция полезна для измерения времени круга при измерении спортивных результатов.

- Нажатием софт клавиши [**Старт**] запускается отсчет времени.
- Нажатием софт клавиши [**Стоп**] отсчет времени останавливается.
- При нажатии софт клавиши [**Далее**] отсчет времени возобновляется.
- Для фиксации результата прохождения круга необходимо нажать софт клавишу [**Круг**].

# 6.6.6.1.3. **Результаты**

Просмотр ранее сохраненных результатов. Доступны опции:

- **Просмотр**. Просмотр всех ранее сохраненных результатов.
- **Удалить**. Удаление выбранной записи результатов.
- **Удалить все**. Удаление всех сохраненных записей.

## **6.6.6.2. Мульти-секундомер**

Используя навигационную клавишу для записи отсчета времени для каждого из направлений – Вправо, Влево, Вверх, Вниз.

# **6.7. Настройки**

# **6.7.1. Профили**

Этот раздел предназначен для настройки типа вызова, звука и подсветки в зависимости от условий эксплуатации телефона. Доступные профили:

- **Основной,**
- **Совещание,**
- **Уличный,**
- **Домашний,**
- **Наушники,**

Необходимо выбрать профиль, который больше подходит для текущего момента, и включить его, выбрав **Включить** для его активации или **Настроить** для настройки.

Настраиваемые опции:

# **6.7.1.1. Звуки**

Можно установить звуки для следующих событий:

#### 6.7.1.1.1. **Входящий вызов**

Эта опция позволяет выбирать различные мелодии и звуки для использования в качестве сигнала о входящем вызове для SIM1 и SIM2 карт. Можно использовать композиции, полученные с помощью MMS сообщений или WAP, карту. Телефон воспроизводить выделенную композицию.

# 6.7.1.1.2. **Включение телефона**

Выбранная мелодия будет воспроизводиться при включении телефона.

#### **Функции меню телефона**

## 6.7.1.1.3. **Выключение телефона**

Выбранная мелодия будет воспроизводиться при выключении телефона.

# 6.7.1.1.4. **Звук сообщения**

Можно выбрать любой из доступных тонов или тишину для сигнала о новом сообщении для SIM1 и SIM2 карт.

#### 6.7.1.1.5. **Звук клавиш**

Звук, воспроизводимый при нажатии клавиш.

## **6.7.1.2. Громкость**

Данный раздел меню предназначен для установки уровня громкости для сигналов вызова, нажатия клавиш.

# **6.7.1.3. Тип сигнала**

Можно изменить тип сигнала следующим образом:

- **Только мелодия.** При входящем вызове будет воспроизводиться звуковой сигнал, установленный в меню Звуки / Входящий вызов.
- **Виброрежим.** Будет работать только вибровызов без звука.
- **Мелодия и Вибрация.** Будут работать одновременно и вибровызов и звуковой сигнал.
- **Вибрация->Мелодия.** Сначала будет включен вибровызов, а затем звуковой сигнал.

# **6.7.1.4. Режим сигнала**

Можно выбрать способ оповещения о входящем вызове:

- **Один раз.** Звуковой сигнал будет воспроизводиться один раз.
- **Повтор.** Звуковой сигнал будет повторяться.

 **Возрастающий**. Уровень громкости звукового сигнала будет возрастать, начиная с минимального.

# **6.7.1.5. Дополнительно**

Можно включить или выключить звуковую сигнализацию следующих событий:

- **Внимание**
- **Ошибка**
- **Регистрация в сети**
- **Соединение**

# **6.7.1.6. Способ ответа**

Этот раздел позволяет выбрать способ ответа на входящий вызов.

Доступны следующие опции:

 **Любая клавиша**. При активации данного режима ответить на входящий вызов нажатием на любую клавишу кроме клавиши завершения разговора. Если данный режим не активен, ответить на входящий вызов можно только нажатием клавиши **Вызов**.

# **6.7.2. Настройки Dual SIM**

Выбор режима работы:

- **Две SIM карты.** Одновременная работа с 2-мя SIM картами.
- **Только SIM1.**
- **Только SIM2.**
- **Режим полѐта.**

# **6.7.3. Стандартные**

В этом разделе меню можно изменить такие параметры, как настройки дисплея, время и дата, система ввода текста и т.д.

# **6.7.3.1. Время и дата**

Установка времени и даты.

#### 6.7.3.1.1. **Часовой пояс**

Установка нужного часового пояса.

#### 6.7.3.1.2. **Установить**

Установка времени и даты:<br>1) Час: Мин. (1)

- 1) **Час: Мин**. Поле для ввода времени.<br>2) **Год/Месяш/День**: Поле для ввода да
- 2) **Год/Месяц/День**: Поле для ввода даты.
- 3) В зависимости от текущей даты необходимо включить / выключить "**Летнее время**".

Для сохранения введенных данных необходимо нажать [**ОК**].

# 6.7.3.1.3. **Формат**

Можно выбрать удобный формат отображения времени и даты.

- **Формат времени.**
- **Формат даты.**
- **Выбор разделителя даты.**

#### 6.7.3.1.4. **Автосинхронизация**

Включение / выключение функции автоматического<br>обновления времени и даты, если данная услуга обновления времени и даты, если данная услуга поддерживается оператором связи.

## **6.7.3.2. Автоматическое Включение / Выключение**

Включение / Выключение функции и задание времени автоматического включения и выключения телефона.

# **6.7.3.3. Язык**

Выбор языка интерфейса меню.

Доступны следующие языки:

- English (английский);
- Русский.

## **6.7.3.4. Метод ввода**

Выбор метода ввода текста, который будет использоваться по умолчанию.

# **6.7.3.5. Дисплей**

Раздел меню предназначен для установки и изменения настроек дисплея.

## 6.7.3.5.1. **Обои**

Выбор картинки, которая будет отображаться как фон экрана в режиме ожидания.

# 6.7.3.5.2. **Скринсейвер.**

Изменение настройки заставки.

#### 6.7.3.5.3. **Включение телефона.**

В данном разделе можно выбрать изображение или анимацию, которая будет воспроизводиться на дисплее телефона во время его включения.

6.7.3.5.4. **Выключение телефона**

**Функции меню телефона**

В данном разделе можно выбрать изображение или анимацию, которая будет воспроизводиться на дисплее телефона во время его выключения.

6.7.3.5.5. **Отображать дату и время** Отображение служебной информации на экране телефона в режиме ожидания.

#### 6.7.3.5.6. **Отображать номер владельца**

При активизации данной опции на дисплее в режиме ожидания будут отображаться номера установленных SIM карт.

## 6.7.3.5.7. **Подсветка**

Установки яркости и времени подсветки экрана дисплея.

#### **На заметку:**

Длительность подсветки влияет на энергопотребление.

#### **6.7.3.6. Приветствие**

Включение / выключение текста приветствия и его редактирование.

#### **6.7.3.7. Клавиши навигации**

Для 4-х позиционной навигационной клавиши можно самостоятельно назначить функции, вызываться при ее нажатии в режиме ожидания. Для этого достаточно выбрать клавишу, нажать клавишу меню [**Изменить**] и назначить другую функцию, выбрав нужную из предложенного списка.

#### **6.7.3.8. Автосинхронизация**

Включение / выключение режима автосихронизации.

## **6.7.4. Сеть**

Настройки идентичны для SIM1 и SIM2 карт.

Эти настройки являются функцией сетей. Убедитесь, что сети выбранных операторов их поддерживают.

# **6.7.4.1. Выбор сети**

Активизация поиска сигнала сетей и выбор нужной сети самостоятельно.

## **На заметку:**

Можно поменять сеть лишь в том случае, если открыт роуминг и соглашение на изменение сети.

# **6.7.4.2. Известные сети**

Можно составить список предпочтительных сетей.

#### **6.7.5. Безопасность**

Настройки идентичны для SIM1 и SIM2 карт.

Всего на телефоне доступны 5 типов настроек безопасности. Они необходимы для того, чтобы телефоном не смогли воспользоваться посторонние люди.

# **6.7.5.1. SIM1 / SIM2**

6.7.5.1.1. **Включение / выключение запроса PIN кода.**
#### **Функции меню телефона**

SIM карты защищены PIN кодом. Для разблокировки достаточно набрать правильный PIN код при включении телефона.

#### 6.7.5.1.2. **Фиксированный набор**

Когда включена функция списка фиксированного набора (СФН), можно звонить только на те номера, которые внесены в этот список. Для того чтобы набрать номер, не входящий в этот список, необходимо ввести PIN2. Если SIM карта не поддерживает PIN2, то эта функция недоступна.

#### 6.7.5.1.3. **Запрет набора**

Запрет исходящих вызовов по выбранной SIM карте.

6.7.5.1.4. **Изменить пароль**

Смена пароля.

#### **6.7.5.2. Блокировка телефона**

Без ввода правильного кода невозможно включить телефон. Пароль по умолчанию 1122.

#### **6.7.5.3. Автоблокировка**

Для исключения случаев нечаянного нажатия клавиш клавиатуры существует автоматическая блокировка. Если необходимо ответить на разблокировать клавиатуру.

#### **6.7.5.4. Изменить пароль**

Чтобы ввести новый пароль необходимо набрать старый пароль, затем ввести новый.

#### **6.7.6. Заводские настройки**

При необходимости можно восстановить заводские установки телефона.

В этом случае не будут удалены загруженные объекты и<br>записи телефонной книги. Для сброса всех установок необходимо ввести пароль телефона – 1122.

### **6.8. Развлечения**

**6.8.1. Игры**

#### **6.8.1.1. Игры**

В телефоне установлены игры.

Меню игр:

**Начать**. Запуск выбранной игры.

**Результаты**. Просмотр лучших сохраненных результатов. При нажатии клавиши меню [**Сброс**] все результаты будут удалены.

**Помощь**. Описание игры и клавиш управления.

Если во время игры нажать правую клавишу меню, то можно временно выйти из игры. Выбрав пункт меню [**Далее**], можно продолжить игру.

#### **6.8.1.2. Настройки игр**

В настройках игр можно выбрать фоновую музыку, эффекты, добавить вибрацию и т.д.

### **6.9. Услуги**

Это меню позволяет пользоваться сервисами передачи данных SIM-карты и WAP.

#### **6.9.1. SIM-меню**

Внимание: Наличие данного пункта меню и его структура зависят от типа SIM-карт. SIM-меню позволяет пользоваться дополнительными информационными услугами оператора.

#### **6.9.2. Интернет**

Для SIM1 и SIM2 карт меню идентично.

Телефон поддерживает передачу данных по протоколу - WAP (Wireless Application Protocol), что просматривать адаптированные Интернет страницы без использования компьютера.

#### **6.9.2.1. Домашняя страница**

Подключение к домашней странице выбранного профиля (оператора).

#### **6.9.2.2. Закладки**

В данный раздел в список закладок можно добавлять необходимые страницы. При наличии закладок не придется каждый раз вводить адрес нужной страницы, достаточно выбрать ее в списке закладок.

#### **6.9.2.3. Последние страницы**

В этом меню отображается список последних посещенных страниц.

# **6.9.2.4. Сохраненные страницы**

#### **6.9.2.5. Введите адрес**

Ввод адреса нужной wap страницы.

**6.9.2.6. WAP Push**

**6.9.2.7. Настройки**

#### **6.9.3. GPRS**

В данном разделе содержится информация о профилях доступа к сети. В случае отсутствия профиля, соответствующего настройкам Вашего оператора, необходимо произвести настройки самостоятельно.

### **7. Ввод текста**

С помощью клавиатуры телефона возможен ввод редактирование текста при написании SMS, MMS, записи имени абонента в телефонную книгу, создании записей в органайзере.

Систему ввода текста в телефоне можно установить<br>самостоятельно в настройках телефона или настройках телефона воспользоваться настройками по умолчанию.

В режиме ввода текста можно изменить систему ввода, используя клавишу **#**.

#### **7.1. Методы ввода текста**

Можно выбрать любой из следующих режимов и языков: русский, e**Zi**-русский, английский, цифры.

#### **7.2. Режимы ввода текста 7.2.1. Софт клавиши Клавиша Действие Левая** [**Опции**] Позволяет выбирать метод ввода, вставлять информацию из телефонной книги и т.п. **Удалить** [**Очистить**] Позволяет удалять введенную информацию. При однократном нажатии удаляется один знак слева от курсора. При долгом нажатии удаляется весь текст.

#### **Ввод текста**

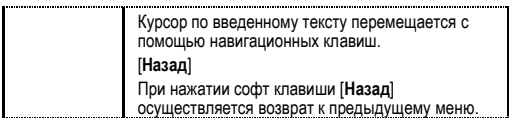

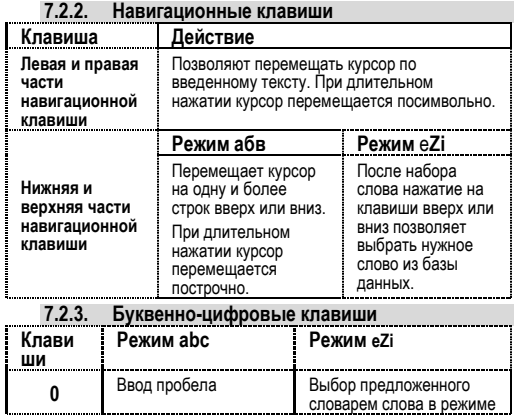

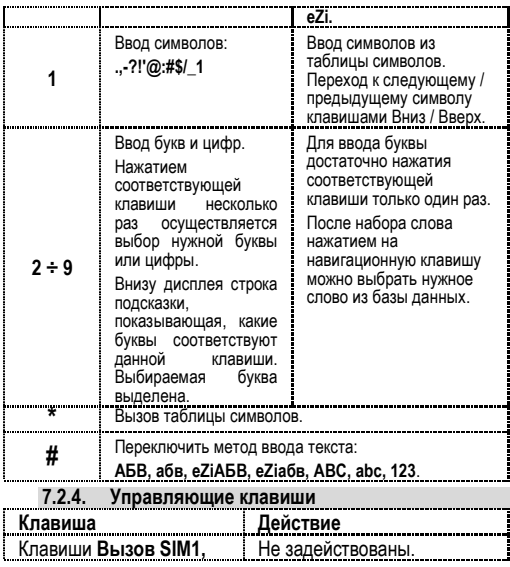

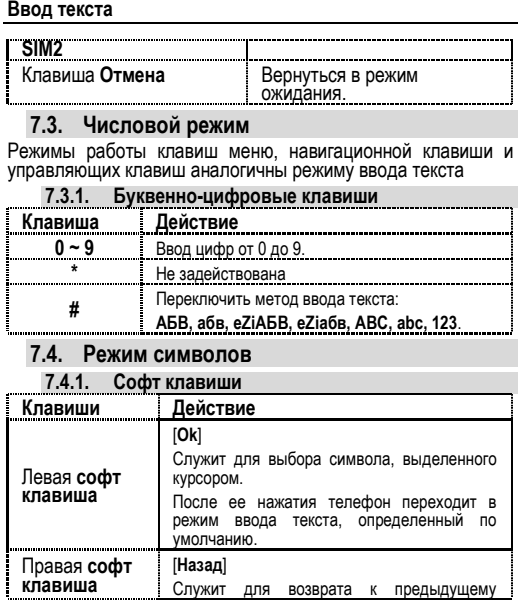

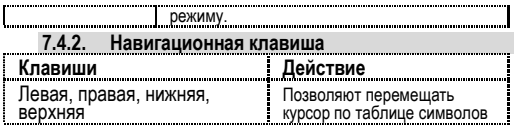

### **8. Решение проблем**

Прежде чем обращаться в сервисную службу прочитайте, пожалуйста, эту информацию.

#### **При включении телефона могут появиться следующие сообщения:**

#### **Установите SIM карту.**

Убедитесь, что Ваша SIM-карта находится в телефоне и установлена правильно.

#### **Телефон заблокирован, введите пароль**

Автоматическая блокировка включена. Вам необходимо ввести пароль телефона.

#### **Введите PIN-код**

- Когда Вы включаете Ваш телефон первый раз, Вам необходимо ввести PIN код.
- Функция запроса о вводе PIN кода может быть отключена. Но сначала Вам необходимо включить телефон и ввести PIN код. Затем эту функцию можно отключить в настройках.

#### **Введите PUK-код**

Если PIN-код введен неправильно 3 раза, Вам необходимо ввести PUK код для разблокировки PIN-кода

#### **"Нет сети"**

Если на экране появилась надпись "Нет сети", возможно, Вы находитесь в месте слабого уровня сигнала, например в подземном переходе, в лифте или метро. Выйдите на открытую местность и попробуйте сделать исходящий вызов.

#### **Вы ввели номер, но соединения нет:**

- Вы нажали кнопку соединения?
- Вы уверены, что телефон находится в зоне действия Вашей GSM сети?
- У Вас могут быть заблокированы исходящие вызовы.

- До Вас не могут дозвониться Проверьте, включен ли Ваш телефон.
	- Находитесь ли Вы в зоне вашей GSM сети.
	- Убедитесь, что уровень сигнала больше нуля.

Вас не слышат

- Включен ли у Вас микрофон?
- Не закрываете ли Вы микрофон рукой или одеждой?
- Подключены ли у Вас наушники или Bluetooth гарнитура?

Телефон начинает подавать сигналы, а экран мигать и отображается надпись "Батарея разряжена"

Аккумуляторная батарея разряжена. Следует ее зарядить.

Плохое качество разговора

- Проверьте уровень сигнала GSM-сети  $(\mathbf{Y}.\mathbf{null})$ Количество уровней отображает мощность сигнала – от хорошего приема ( $\mathbf{I}$   $\mathbf{I}$   $\mathbf{I}$  )  $\mathbf{I}$   $\mathbf{I}$  о плохого ( $\mathbf{I}$  )
- Попробуйте продолжить разговор около окна, если вы находитесь в здании, или немного отойти от места с низким уровнем сигнала.

**Номер телефона не набирается, при вызове его из Телефонной книги**

#### **Решение проблем**

- Просмотрите эту запись в Телефонной книге, что номер был правильно сохранен. Сохраните номер телефона еще раз, если это необходимо.
- 

# **9. Словарь**

#### **■ Информационные сообщения**

Активируйте эту опцию, чтобы получать широковещательные текстовые сообщения с информацией о дорожном движении или погоде.

### **■ DTMF(Тональный набор)**

Тип сигнального набора, используемый для автоматического банкинга или удаленного управления устройствами через телефон.

#### **■ Международный индикатор**

Для правильного набора международного номера, добавляйте символ [+] перед ним.

#### **■ Оператор сотовой связи**

Ваш сотовый телефон не может работать без<br>зарегистрированной SIM-карты. Ее выдает компания, которая называется оператором сотовой связи.

#### **■ PIN-код (Персональный идентификационный номер)**

Этот пароль защищающий информацию вашей SIM-карты. Он предоставляется оператором связи. PIN-код состоит от 4х до 8ми цифр, и при необходимости, может быть изменен.

#### **■ PIN2-код**

Этот пароль защищает специальные разделы вашей SIMнекоторых странах PIN2-код может не предоставляться операторами связи.

### **■ PUK-код (Персональный код разблокировки)**

#### **Словарь**

Этот пароль необходим, чтобы разблокировать SIM-карту. Он предоставляется оператором связи.

### **■ Роуминг**

Роуминг позволяет вам использовать ваш телефон с вашим номером в других сетях.

#### **■ SIM-карта**

SIM-карта – это электронный чип, содержащий информацию о подключенных услугах, паролях и некоторую личную информацию.

#### **■ SMS (Сервис коротких сообщений)**

Отправка и получение текстовых сообщений происходит через GSM сеть и центр SMS сообщений. Данная услуга, должна поддерживаться вашим оператором связи

#### **■ WAP**

Это протокол связи, специальным образом разработанный для мобильных телефонов. С помощью него, мобильное устройство может быстро и удобно выйти в интернет.

#### **Внимание!**

**Производитель оставляет за собой право вносить изменения в комплектацию, техническое и программное обеспечение телефона без предварительного уведомления.**

**Несоблюдение данной инструкции может привести к выходу телефона из строя и снятию его с дальнейшего гарантийного обслуживания.**

# **10. Список авторизованных сервисных центров Fly**

Полный список авторизованных сервисных центров Fly также доступен на сайте

[www.fly-phone.com.](http://www.fly-phone.com/)

### **Россия**

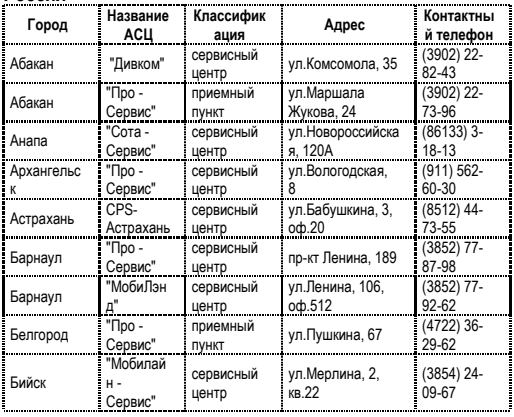

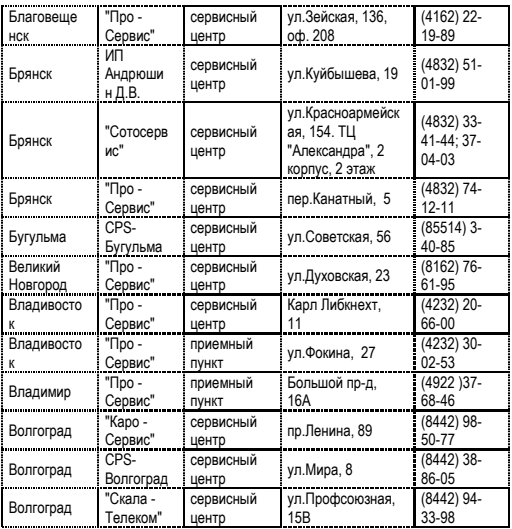

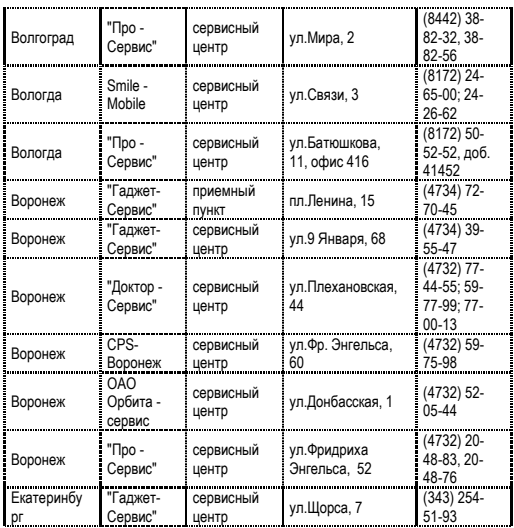

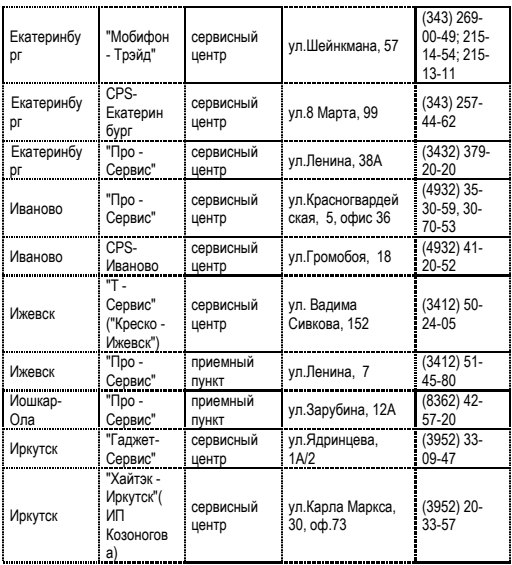

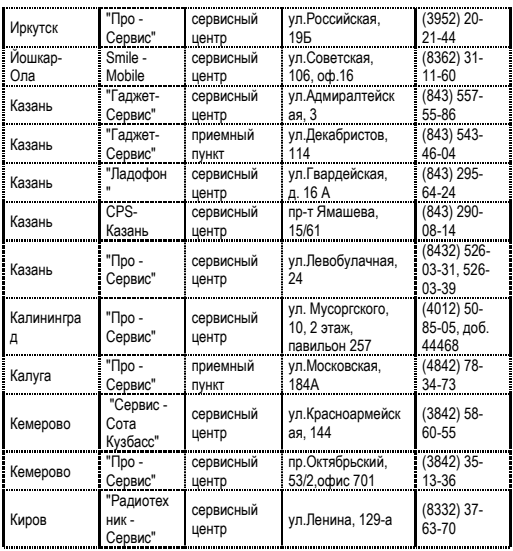

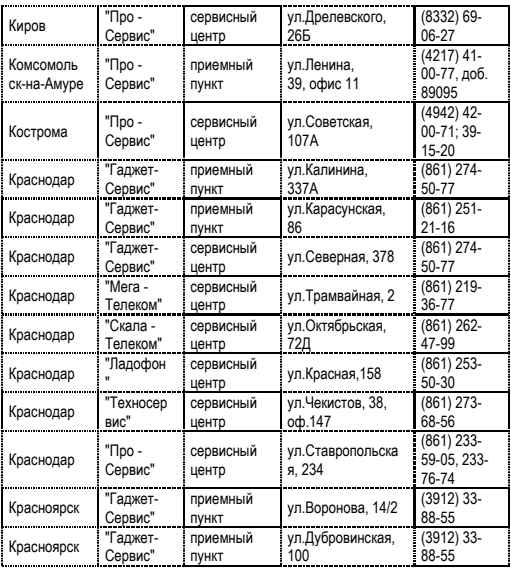

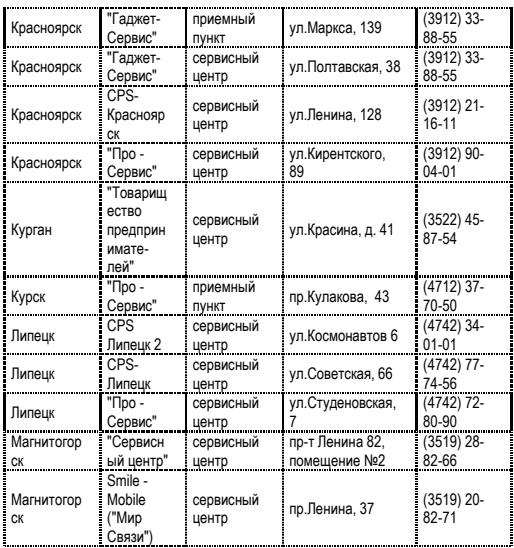

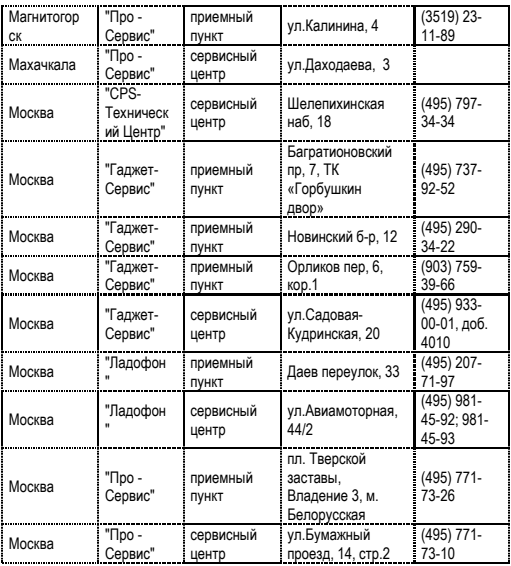

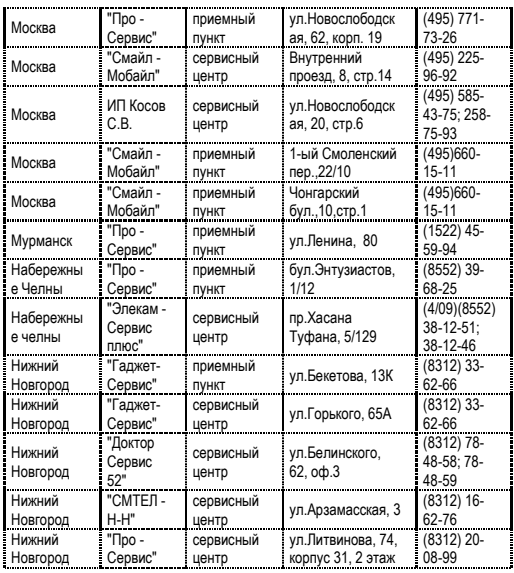

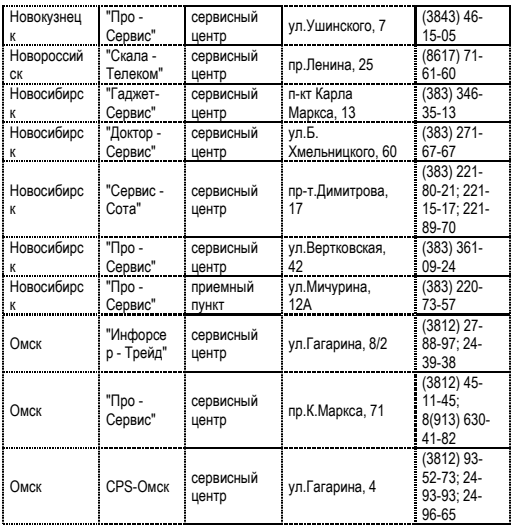

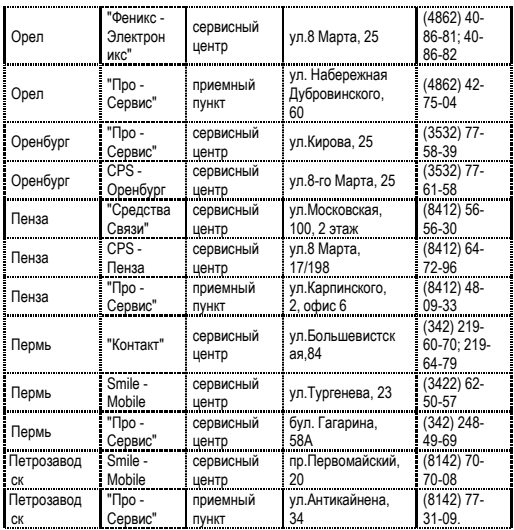

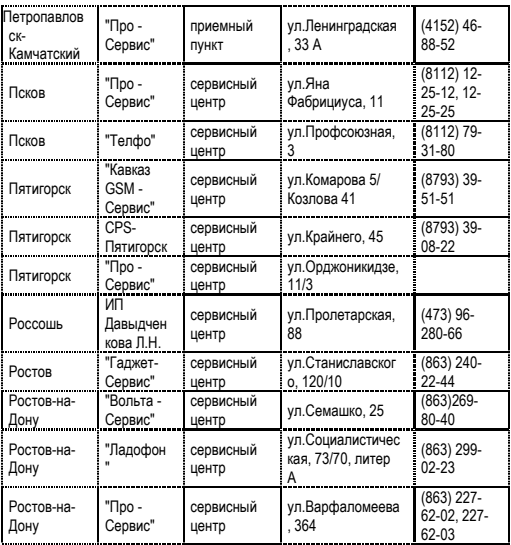

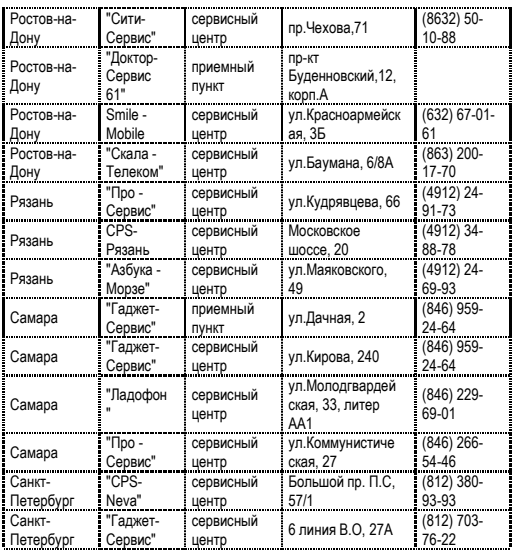

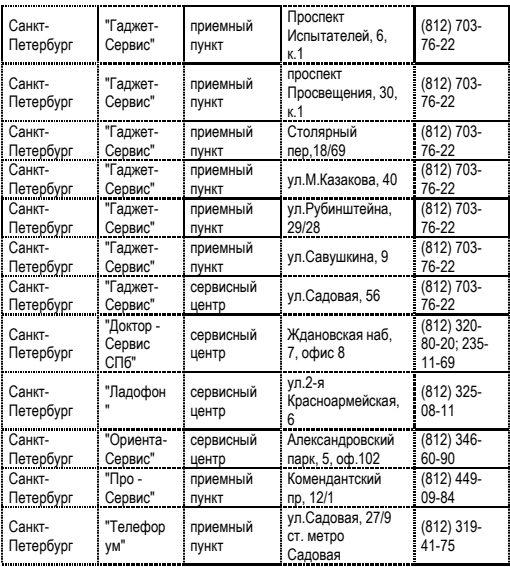

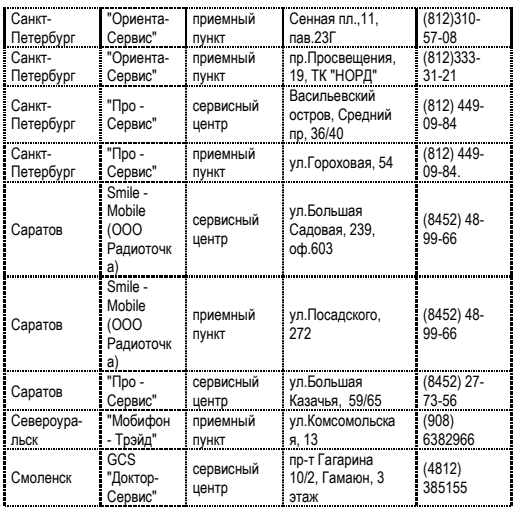

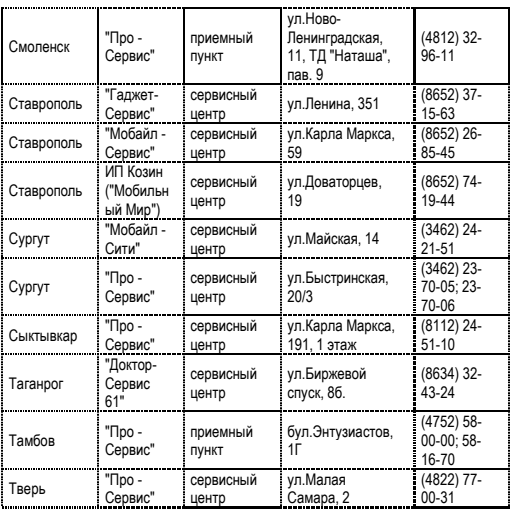

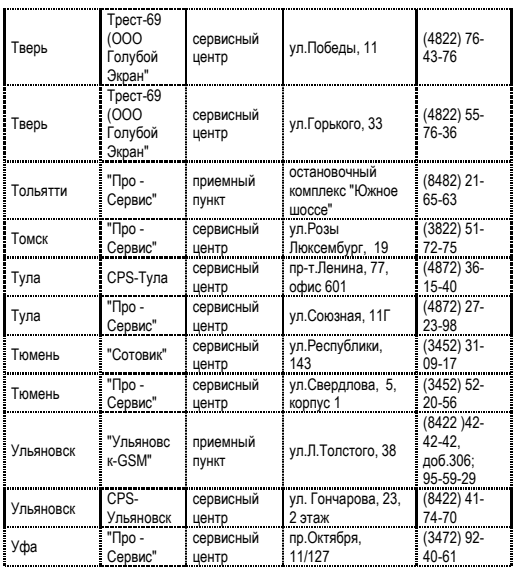

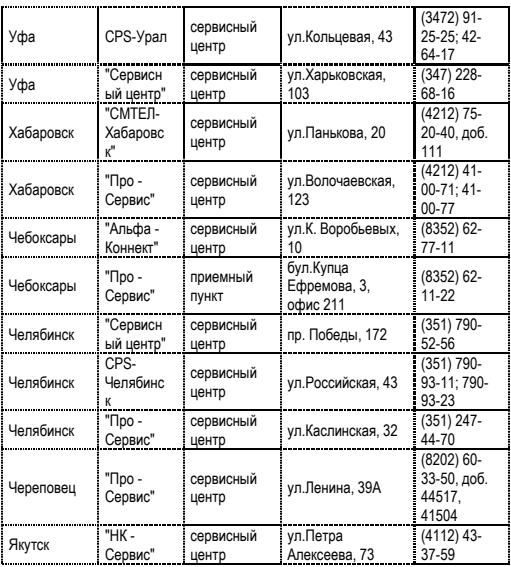

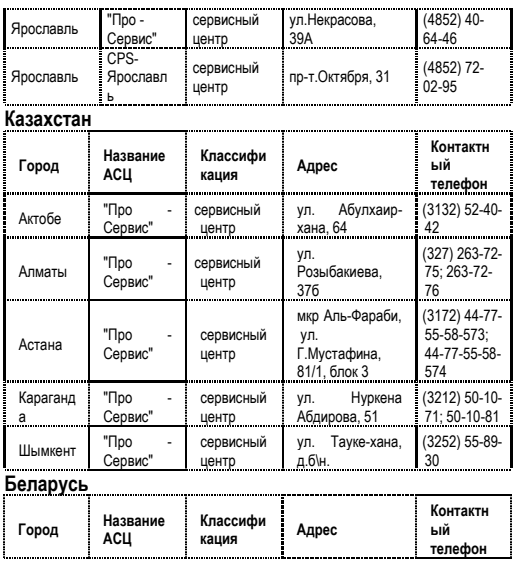

102

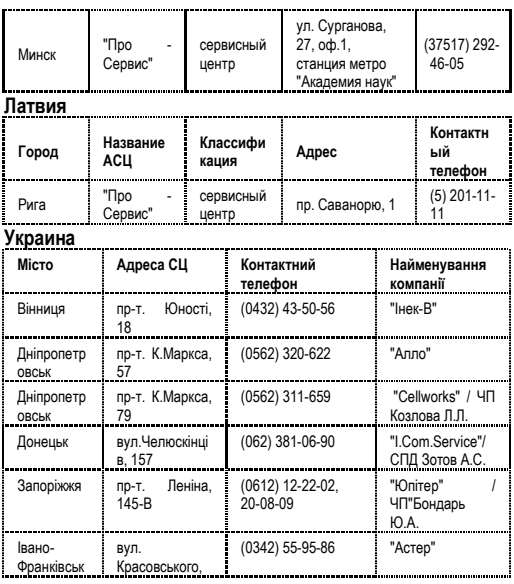

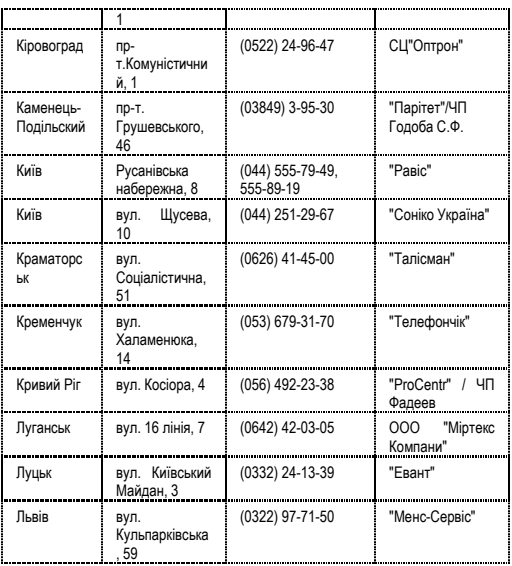

104
## **Список АСЦ**

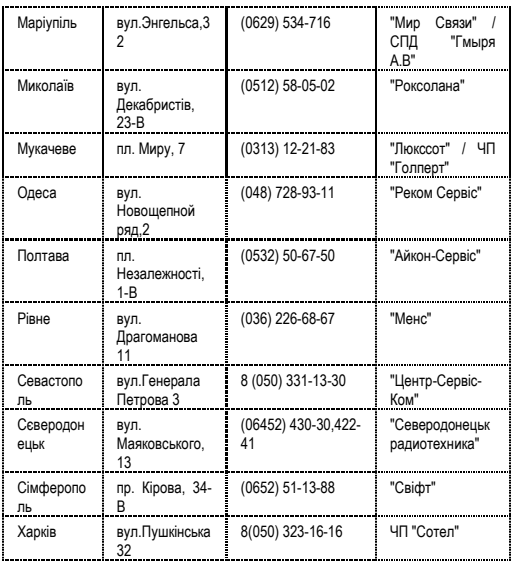

## **Список АСЦ**

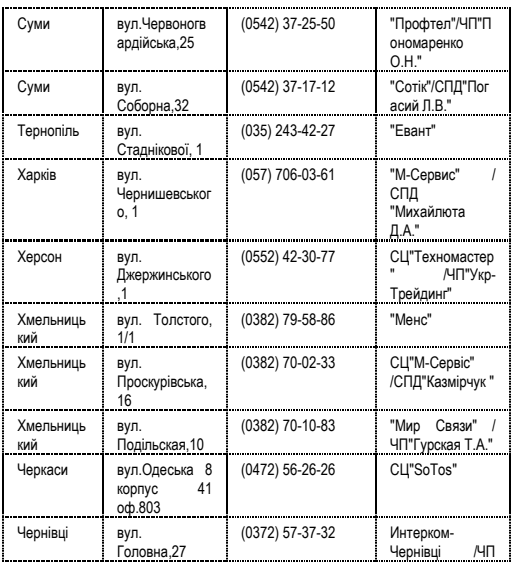

106

## **Список АСЦ**

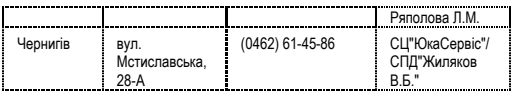